### **UNIVERSIDAD POLITÉCNICA DE PUEBLA Ingeniería en Informática**

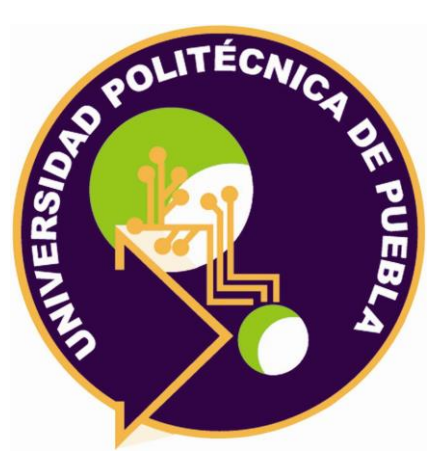

### **Proyecto de Estadía Profesional**

### "Desarrollo de Sistema web para el seguimiento de alumnos"

Área temática del CONACYT: VII Ingenierías y tecnologías

> **Presenta: Omar Toxqui Tolama**

**Asesor técnico** Lic. Armando Rojas Isidoro

**Asesor académico** M.C. Rebeca Rodríguez Huesca

Juan C. Bonilla, Puebla, México. 18 de Diciembre del 2019

## **Resumen**

En este documento se describe el desarrollo de un sistema web para el control y seguimiento de alumnos, la necesidad que tiene la Institución de implementar dicho sistema para poder dar seguimiento a los alumnos que no se han presentado con el fin de reducir la deserción en la institución, también se determinan los objetivos que se establecieron para solucionar la necesidad que se tiene, de igual manera se hace mención de la metodología que se implementó para el desarrollo de este proyecto.

La metodología fue implementada con éxito siguiendo todas sus fases de inicio a fin, explicando el procedimiento que se siguió al igual que los resultados obtenidos en cada una de las fases de desarrollo, también se explican los pasos que se siguieron para instalar las herramientas necesarias para el funcionamiento del sistema web.

# Índice

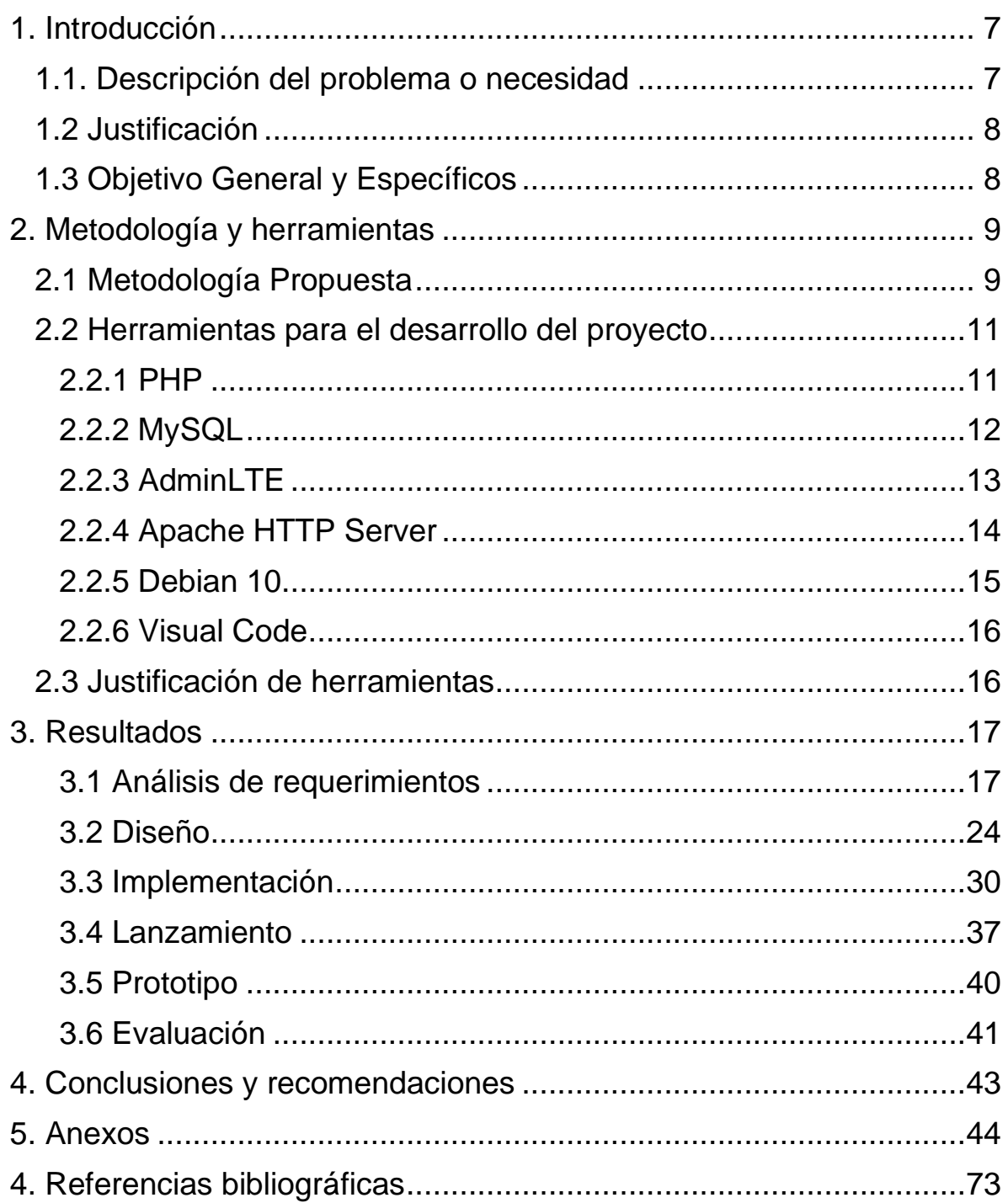

# **Índice de figuras**

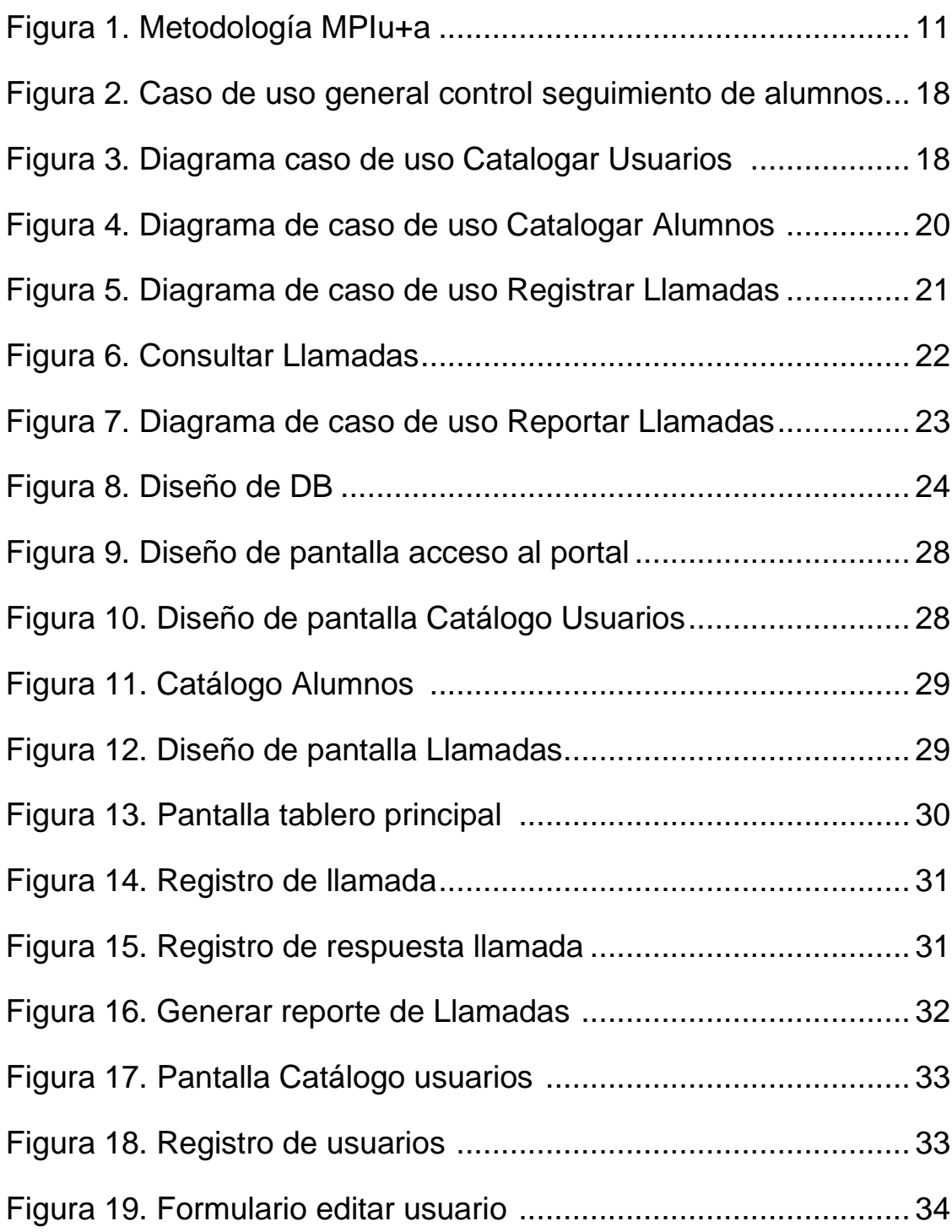

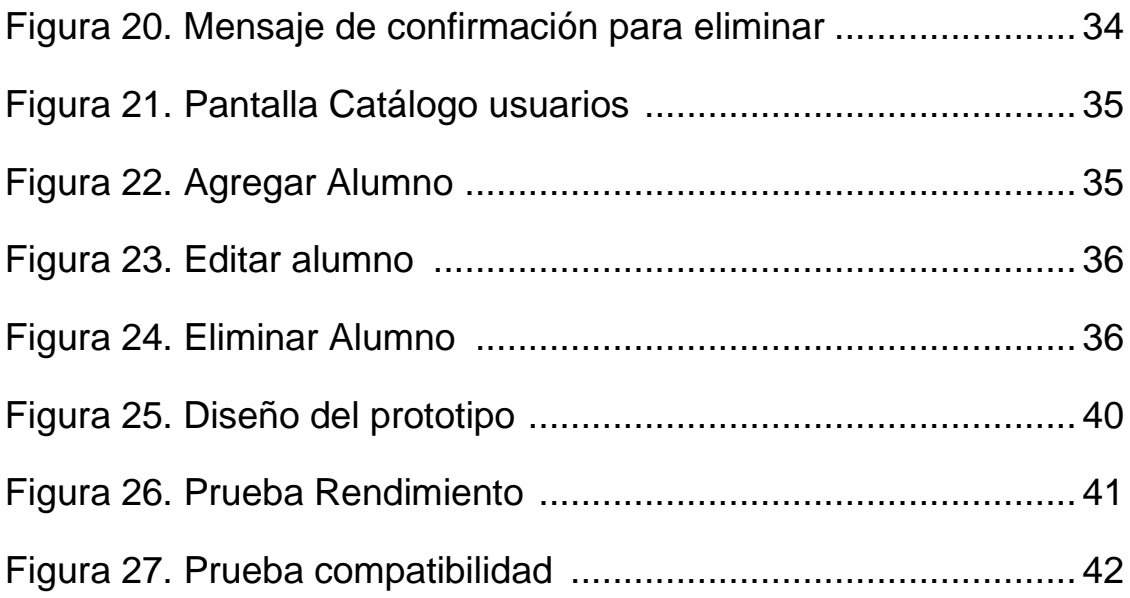

# **Índice de Tablas**

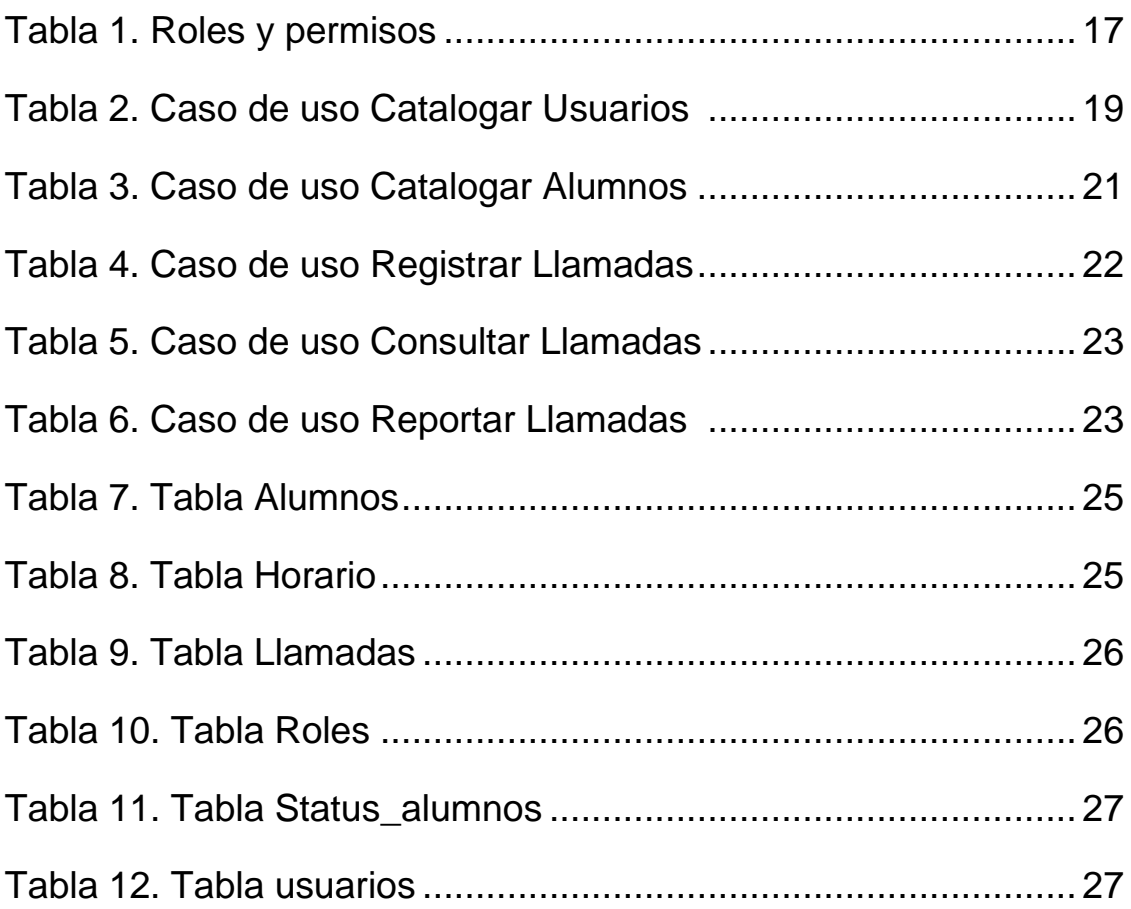

## <span id="page-6-0"></span>**1. Introducción**

En este capítulo se describen los puntos principales para el desarrollo de este proyecto, identificando el problema o necesidad que tiene la institución para así poder solucionarlo, se presentan de forma resumida los puntos que justifican y dan importancia su desarrollo al igual que se establecen los objetivos como general y específicos, para poder cumplir el propósito establecido.

### <span id="page-6-1"></span>**1.1. Descripción del problema o necesidad**

En el Instituto de CompuInglés de Oriente (ICO) se busca tener el mayor número de alumnos activos posible, por otro lado, hay un porcentaje de deserción que se presenta cada mes por diferentes motivos, por lo que se busca disminuir este porcentaje. Para ello todos los profesores, así como personal administrativo tienen la tarea de hacer llamadas a los alumnos que no han asistido a la institución con el objetivo de prevenir una baja.

Los problemas que surge con esta tarea son los siguientes:

- El registro de respuestas de las llamadas de cada profesor se realiza en hojas ya sea si tuvo falta de alumnos o no, lo cual causa un excesivo gasto de hojas.
- Las llamadas preventivas se deben de realizar semanalmente y algunos profesores no lo realizan por olvido o porque los alumnos no responden al instante y por ello no entregaron su reporte.
- Si los profesores no entregan su reporte de llamadas semanal son acreedores a multas sobre nómina.
- Algunos profesores no trabajan toda la semana, y es un gasto por parte del profesor asistir a la institución sólo por entregar este reporte.
- Con esta tarea no se han tenido buenos resultados para disminuir la deserción de alumnos.

Para poder solucionar estos problemas se propuso crear un sistema web para el control y seguimiento de los alumnos del Instituto de CompuIngles de Oriente (ICO), para evitar la deserción y dar una mejor respuesta a las diferentes situaciones que pueda tener un alumno, las cuales originen que no se presenten en dicha institución, ya que se podrá acceder desde internet, con ello los profesores como administrativos reportarán las respuestas y estarán informados.

### <span id="page-7-0"></span>**1.2 Justificación**

Este proyecto trae beneficios a la institución, ya que la deserción es un punto muy importante a resolver en la misma. Para solucionarlo se propone desarrollar un sistema web, donde los profesores puedan entrar con un dispositivo desde cualquier lugar con acceso a internet para hacer el reporte de llamadas y podrá dar seguimiento al alumno.

Con ello el servicio de la escuela mejorará considerablemente, puesto que se eliminará el gasto excesivo de hojas, las multas a los profesores, mejorará el servicio a los alumnos debido a que podrán saber la situación de los alumnos y canalizarlo a una posible solución, para que no se convierta en una baja definitiva del plantel.

Para el desarrollo de este proyecto se cuenta con un laboratorio de computadoras donde se utilizará el lenguaje de programación PHP, se instalaron las herramientas necesarias como apache para servidor PHP y MySQL para el motor de la base de datos. También se cuenta con una computadora con sistema operativo debían que será utilizado como servidor web.

### <span id="page-7-1"></span>**1.3 Objetivo General y Específicos**

### **Objetivo General:**

Desarrollar un sistema web para el control y seguimiento de los alumnos del Instituto de CompuInglés de Oriente (ICO), que permita registrar las respuestas de las llamadas preventivas realizadas por los profesores y administrativos, para evitar la deserción dando una mejor respuesta a las diferentes situaciones que pueda tener un alumno.

### **Objetivos específicos:**

- Analizar los requerimientos funcionales y no funcionales del Sistema web para determinar su alcance.
- Realizar el diseño de la base de datos e interfaz de usuario del sistema web.
- Programar catálogos de alumnos y profesores.
- Programar los módulos inicio de sesión con diferentes roles, registro seguimiento de llamadas semanales y reporte de llamadas.
- Configurar el Sistema web en un servidor web.
- Realizar pruebas de rendimiento y compatibilidad con diferentes navegadores y dispositivos.

# <span id="page-8-0"></span>**2. Metodología y herramientas**

En este capítulo se describe la metodología propuesta para el desarrollo de este proyecto comprendiendo sus fases, al igual que las herramientas empleadas para el desarrollo del sistema.

### <span id="page-8-1"></span>**2.1 Metodología Propuesta**

La metodología a utilizar será MPIu+a **Figura 1.** (Modelo de Proceso de la Ingeniería de usabilidad y de la accesibilidad) [1]. Es una metodología de desarrollo de sistemas interactivos que sigue los principios del Diseño Centrado en el Usuario, ya que su aplicación asegura que:

- El diseño se ha hecho en base y para los usuarios, haciéndoles partícipes.
- Desarrollo por los métodos clásicos, la evaluación final es lo primero que se revisa y no se da por bueno si no se cumplen sus especificaciones.

### **Características del modelo MPIu+a**

• Organización conceptual:

Una de las metas más importantes de este modelo de proceso es conseguir el modelo de desarrollo de sistemas interactivos de la Ingeniería del Software con los principios básicos de la Ingeniería de la Usabilidad y los de la accesibilidad proporcionando una metodología que sea capaz de guiar a los equipos de desarrollo durante el proceso de implementación de un determinado sistema interactivo.

- Basado en tres pilares básicos: Ingeniería del Software, prototipado, evaluación.
- El usuario: Relación estrecha con los usuarios.

### **MPIu+a se compone de las siguientes fases** [1]**:**

• Análisis de Requisitos:

El punto de vista que de la fase del Análisis de Requisitos realiza la Ingeniería del Software, establece los servicios que el sistema debe proporcionar y las restricciones bajo las cuales debe operar. Se especifican las condiciones que determinan qué debe hacer el sistema.

• Diseño

Se llega a esta fase tras realizar actividades relacionadas con el Análisis de Requisitos que proporcionan información necesaria para que el equipo de desarrollo sea capaz de modelar el sistema para, posteriormente, proceder a su codificación.

• Implementación

La fase de implementación es conocida también como fase de codificación, pues supone todo el proceso de escribir el código software necesario que hará posible que el sistema finalmente implementado cumpla con las especificaciones establecidas en la fase de análisis de requisitos y responda al diseño del sistema descrito en la fase anterior.

• Lanzamiento

Es el momento en que se ven concretadas en mayor o menor grado las expectativas puestas en el producto. El usuario final del producto tiene un peso específico enorme a la hora de indicar si el producto será aceptado o no.

• Prototipado

Los prototipos, que son documentos, diseños o sistemas que simulan o tienen implementadas partes del sistema final, constituyen una herramienta muy útil para, como es nuestra intención, hacer participar al usuario en el desarrollo y poder evaluar el producto desde las primeras fases del desarrollo.

• Evaluación

Evaluar consiste en probar algo. Tanto para saber si funciona correctamente como no, si cumple con las expectativas o no, o simplemente para conocer cómo funciona una determinada herramienta o utensilio.

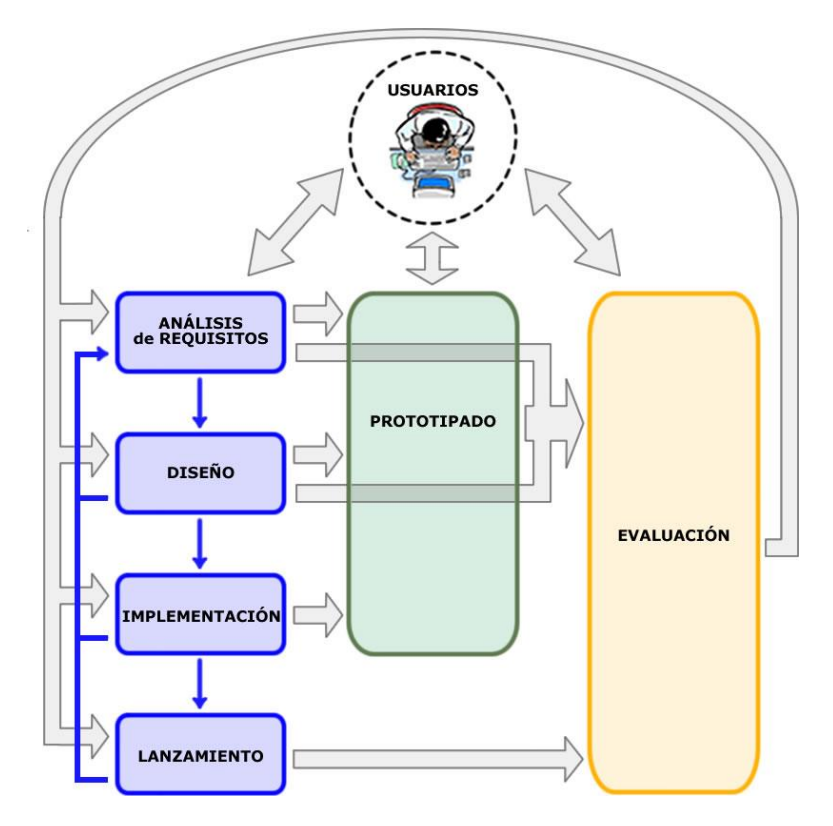

**Figura 1.** Metodología MPIu+a

### <span id="page-10-0"></span>**2.2 Herramientas para el desarrollo del proyecto**

En esta sección se mencionan las herramientas utilizadas en el desarrollo del proyecto al igual que se describen las ventajas y desventajas que aportan al momento de utilizar alguna de ellas.

### <span id="page-10-1"></span>**2.2.1 PHP**

PHP es el acrónimo de Hipertext Preprocesor. Es un lenguaje de programación gratuito e independiente de plataforma, rápido, con una gran librería de funciones y mucha documentación. Lenguaje interpretado del lado el servidor que surge dentro de la corriente denominada código abierto (open source). Es popular porque un gran número de páginas y portales web están creadas con PHP. Se caracteriza por su potencia, versatilidad, robustez y modularidad. Al igual que ocurre con tecnologías similares, los programas son integrados directamente dentro del código HTML. [2]

### **Ventajas**

- Es un lenguaje multiplataforma.
- Completamente orientado al desarrollo de aplicaciones web dinámicas con acceso a información almacenada en una Base de Datos.
- El código fuente escrito en PHP es invisible al navegador y al cliente ya que es el servidor el que se encarga de ejecutar el código y enviar su resultado HTML al navegador. Esto hace que la programación en PHP sea segura y confiable.
- Capacidad de conexión con la mayoría de los motores de base de datos que se utilizan en la actualidad, destaca su conectividad con MySQL y PostgreSQL.
- Sintaxis menos confusa y mas estricta, sin perder flexibilidad.
- Rápido y eficiente para tareas complejas de programación.
- Utiliza menor cantidad de recursos.

### **Desventajas**

- No posee un buen gestor de errores.
- Como es un lenguaje que se interpreta en ejecución para ciertos usos puede resultar un inconveniente que el código fuente no pueda ser ocultado. La ofuscación es una técnica que puede dificultar la lectura del código, pero no la impide y, en ciertos casos, representa un costo en tiempos de ejecución.
- El lugar más seguro para ejecutar una aplicación es en un servidor propio, por lo cual, si un cliente o usuario requiere su código en su pc, tendríamos que dejar su código, sin manera de ocultarlo, aunque hay muchas aplicaciones que nos ayuda a encriptar el código fuente.
- Debes saber cuándo menos HTML para poder hacer un trabajo medianamente funcional.
- Si no se configura correctamente se dejan abiertas muchas brechas de seguridad.

### <span id="page-11-0"></span>**2.2.2 MySQL**

MySQL es un sistema de administración de bases de datos relacional (RDBMS). Se trata de un programa capaz de almacenar una enorme cantidad de datos de gran variedad y de distribuirlos para cubrir las necesidades de cualquier tipo de organización, desde pequeños establecimientos comerciales a grandes empresas y organismos administrativos. MySQL utiliza el lenguaje de consulta estructurado (SQL). Se trata del lenguaje utilizado por todas las bases de relacionales, que presentaremos en una sección posterior. Este lenguaje permite crear bases de datos, así como agregar, manipular y recuperar datos en función de criterios específicos. [3]

### **Ventajas**

- MySQL software es Open Source.
- Velocidad al realizar operaciones, lo que le hace uno de los gestores con mejor rendimiento.
- Bajo costo en requerimientos para la elaboración de bases de datos, ya que debido a su bajo consumo puede ser ejecutado en una máquina con escasos recursos sin ningún problema.
- Facilidad de configuración e instalación.

### **Desventajas**

- Al ser de Software Libre, muchas de las soluciones para las deficiencias del software no están documentados ni presentan documentación oficial.
- Muchas de sus utilidades tampoco presentan documentación.
- No es el más intuitivo de los programas que existen actualmente para todos los tipos de desarrollos.
- No es tan eficaz en aplicaciones que requieran de una constante modificación de escritura en BD.

### <span id="page-12-0"></span>**2.2.3 AdminLTE**

Es un panel de administración para Bootstrap creado por el estudio Almsaeed. Es una solución de código abierto basada en un diseño modular que permite una construcción y personalización sencillas. La idea es que cada uno de estos elementos sea un plugin o un widget a través del cual uno va creando la interfaz de usuario tanto por la parte de front-end como de back-end. AdminLTE se puede descargar en una versión ya lista, con el código compilado para su subida directamente a producción, o bien la descarga del zip con el código fuente por si el desarrollador quiere hacer algunos cambios previos en la propia plantilla.[4]

### **Ventajas**

- AdminLTE está basado en Bootstrap 3.
- El estudio Almsaeed proporciona documentación de soporte.
- Usa LESS CSS, más fácil que aprender que CSS o SASS.
- Es una solución que está alojada en GitHub. Por tanto, se pueden hacer al estudio peticiones o mejorar el producto.

### **Desventajas**

- Adaptación: Debes adaptar tu diseño a un grid de 12 columnas, que se modifican según el dispositivo. Aquí empiezan los problemas, Bootstrap por defecto te trae anchos, márgenes y altos de línea, y realizar cambios específicos es por decir, un poco tedioso.
- Mantenimiento: Es complicado, cambiar de versión si has realizado modificaciones profundas sobre el core.
- Ampliar componentes: Si necesitas añadir componentes que no existen, debes hacerlos tú mismo en CSS y cuidar de que mantenga coherencia con tu diseño y cuidando el responsive.
- Pesado: No es ligero, y además, para algunas funcionalidades, será necesario tener que usar JavaScript y jQuery.

### <span id="page-13-0"></span>**2.2.4 Apache HTTP Server**

Apache es un software de servidor web gratuito y de código abierto con el cual se ejecutan el 46% de los sitios web de todo el mundo. El nombre oficial es Apache HTTP Server, y es mantenido y desarrollado por la Apache Software Foundation.

Permite a los propietarios de sitios web servir contenido en la web, de ahí el nombre de "servidor web". Es uno de los servidores web más antiguos y confiables, con la primera versión lanzada hace más de 20 años, en 1995.[5]

### **Ventajas**

- El código fuente de Apache está disponible de forma gratuita para cualquier persona y no se requiere licencia.
- Se puede modificar para ajustar el código y también para corregir errores.
- La capacidad de agregar más funciones y módulos lo convierte en uno de los favoritos entre los técnicos.
- Es altamente confiable y se desempeña mejor.
- Se puede instalar fácilmente
- Los cambios realizados se registran inmediatamente, incluso sin reiniciar el servidor.
- Apache puede ejecutarse en casi cualquier sistema operativo como Windows, Linux, etc.
- Se mantiene y actualiza regularmente.

### **Desventajas**

- Una de las características destacadas de Apache es su capacidad para modificar su configuración. Esto, sin embargo, puede causar una seria amenaza a la seguridad, si no se trata adecuadamente
- Al crear un protocolo personalizado, también se crearán nuevos errores. Así surge la necesidad de depuradores.
- Requiere una política de actualización estricta que debe realizarse regularmente sin falta.

### <span id="page-14-0"></span>**2.2.5 Debian 10**

Debian o Proyecto Debian (en inglés Debian Project) es una comunidad conformada por desarrolladores y usuarios, que mantiene un sistema operativo GNU basado en software libre. El sistema se encuentra pre-compilado, empaquetado y en un formato sencillo para múltiples arquitecturas y para varios núcleos.[6]

### **Ventajas**

- Distribución libre y gratuita, tanto del Sistema Operativo como de las actualizaciones del mismo.
- Es uno de los Sistemas Operativos más estables En la actualidad.
- Casi no existen los malware o virus para este Sistema Operativo.
- No es necesario crackear nada ya que el software el gratuito.
- Una de las grandes ventajas de Debian, es que posee miles de paquetes precompilados estables.
- Su kernel se puede configurar por cualquier persona que sepa hacerlo. (El kernel es el núcleo del sistema operativo.) Esto podrá ser útil, por ejemplo, para optimizar el funcionamiento de Linux con un procesador o CPU de una marca particular. Esto no puede hacerse en Windows.

### **Desventajas**

- Se necesita un previo conocimiento en Linux para poder usar con comodidad el Sistema Operativo.
- Es largo el tiempo que transcurre entre lanzamientos de versiones estables. Por ejemplo, Pasaron casi tres años entre el lanzamiento de Debian 3.0 y Debian 3.1.
- La instalación es difícil para un usuario sin conocimiento en Linux.

### <span id="page-15-0"></span>**2.2.6 Visual Code**

Editor de código fuente ligero pero potente que se ejecuta en su escritorio y está disponible para Windows, macOS y Linux. Viene con soporte incorporado para JavaScript, TypeScript y Node.js y tiene un rico ecosistema de extensiones para otros lenguajes (como C ++, C #, Java, Python, PHP, Go) y tiempos de ejecución (como .NET y Unity).[7]

### **Ventajas**

- IntelliSense, una función que nos permite desde resaltar la sintaxis de nuestros proyectos hasta hacer uso de auto-completar funciones, controlar nuestras variables y, además, ver definiciones de las funciones de los distintos lenguajes de programación.
- Cuenta con un avanzado depurador de código que nos permite conocer todos los problemas y errores en tiempo real, ayudándonos a identificar estos problemas y solucionarlos.
- Se integra en Git. Nos permite versionar nuestros trabajos fácilmente desde esta plataforma.
- Gracias a sus módulos, es compatible con prácticamente cualquier lenguaje de programación, desde los más conocidos hasta los más extraños de los que, probablemente, no hayamos oído hablar nunca.

### **Desventajas**

- Pesado. Su base es Electron (Chrome). Prácticamente es como tener un navegador abierto.
- No tan rápido. Notas un ligero retraso cuando abres archivos, te mueves con el scroll o editas ficheros grandes.
- No funciona en terminal, aunque si contiene un terminal

### <span id="page-15-1"></span>**2.3 Justificación de herramientas**

Las herramientas seleccionadas para el desarrollo de este proyecto fueron propuestas por la empresa debido a que se requiere de un sistema web de fácil instalación y configuración, principalmente el lenguaje PHP y MySQL ya que en la actualidad son una de las herramientas más populares y utilizadas en la mayoría de proyectos web, se pueden configurar y utilizar sin necesidad de muchos recursos.

La herramienta AdminLTE fue una propuesta personal debido a la necesidad de un sistema web híbrido, adaptativo a las diferentes resoluciones sin importar el tipo de dispositivo y plataforma en el que será utilizado.

## <span id="page-16-0"></span>**3. Resultados**

En este capítulo de describe el desarrollo del proyecto en base a la metodología mencionada empleada describiendo las fases de la misma y los resultados obtenidos en cada una de las fases.

### <span id="page-16-1"></span>**3.1 Análisis de requerimientos**

El Instituto de CompuIngles de Oriente (ICO) tiene la necesidad de contar con un sistema web que permita llevar un mejor control de alumnos, que a su vez sea fácil de manejar en diferentes dispositivos con conexión a internet; el sistema consiste en llevar a cabo los catálogos de alumnos y profesores, un registro de todas las llamadas realizadas a los alumnos y poder generar un reporte de llamadas por semana del año, dando una mejor respuesta a las diferentes situaciones que pueda tener un alumno.

### **Usuarios y roles**

En la Tabla 1 se determinan los roles en conjunto a los permisos para los usuarios que accederán al sistema.

| No. | Rol           | <b>Permiso</b>                                                                         |  |  |  |  |  |
|-----|---------------|----------------------------------------------------------------------------------------|--|--|--|--|--|
|     | Administrador | Administrador del sitio                                                                |  |  |  |  |  |
|     |               | con todos los permisos                                                                 |  |  |  |  |  |
| 2   | Secretaria    | Permiso para dar de alta<br>alumnos, visualizar<br>profesores y registrar<br>llamadas. |  |  |  |  |  |
| 3   | Profesor      | Permisos dar de alta a<br>registrar<br>usuarios $y$<br>llamadas.                       |  |  |  |  |  |

**Tabla 1.** Roles y permisos

### **Diagrama general de casos de uso**

En la Figura 2 podemos observar el diagrama de casos de uso general del Sistema control seguimiento de alumnos.

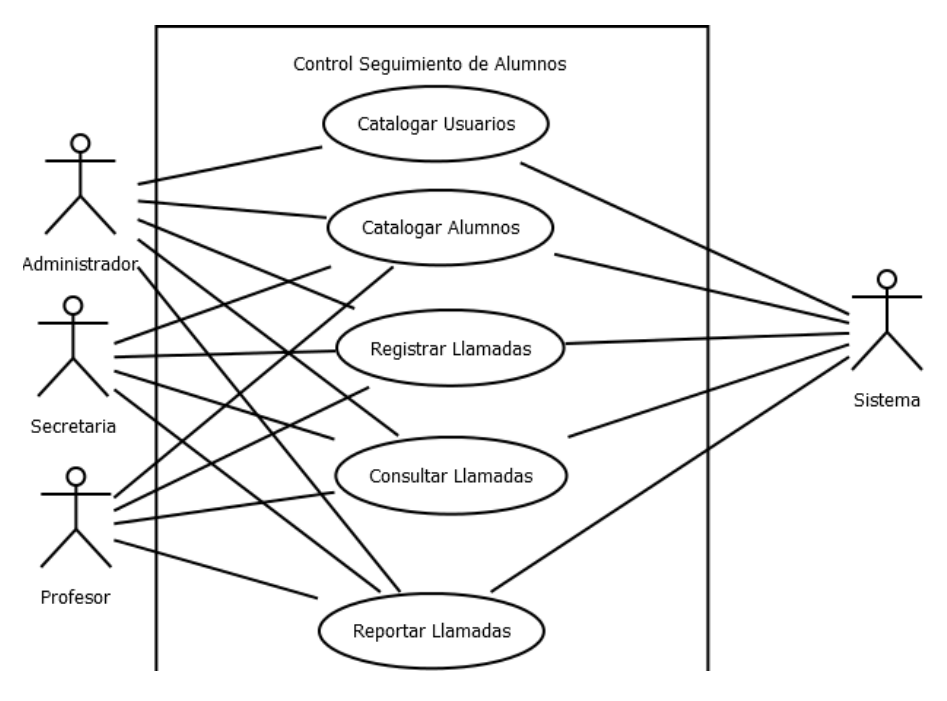

**Figura 2.** Caso de uso general control seguimiento de alumnos

### **Diagrama de caso de uso "Catalogar Usuarios"**

En la Figura 3 se muestra el diagrama de caso de uso Catalogar Usuarios.

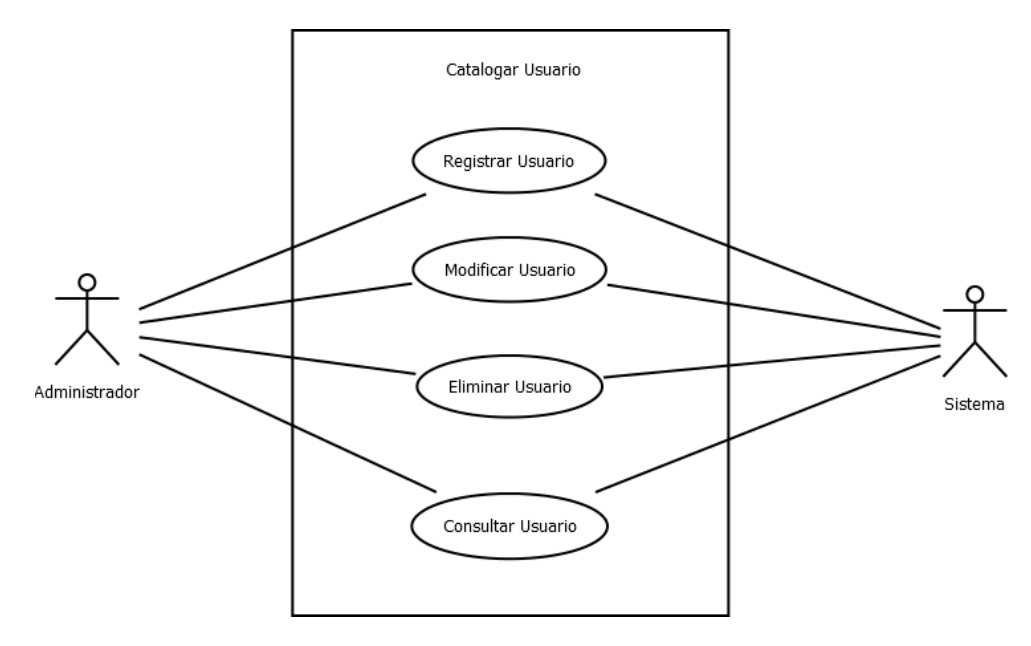

**Figura 3.** Diagrama caso de uso Catalogar Usuarios.

| Nombre caso de uso      | <b>Catalogar Usuarios</b>                               |  |  |  |  |
|-------------------------|---------------------------------------------------------|--|--|--|--|
| Breve descripción       | Guardar, actualizar, buscar y eliminar información de   |  |  |  |  |
|                         | un usuario.                                             |  |  |  |  |
| Actores                 | Administrador, Sistema                                  |  |  |  |  |
| Descripción paso a paso | 1. Para poder registrar un Usuario:                     |  |  |  |  |
|                         | 1.1. El Administrador ingresa la siguiente              |  |  |  |  |
|                         | información para guardar un usuario:                    |  |  |  |  |
|                         | Nombre                                                  |  |  |  |  |
|                         | Apellidos                                               |  |  |  |  |
|                         | Teléfono                                                |  |  |  |  |
|                         | Rol                                                     |  |  |  |  |
|                         | Usuario                                                 |  |  |  |  |
|                         | Contraseña                                              |  |  |  |  |
|                         | 1.2. El sistema guardará los datos.                     |  |  |  |  |
|                         | 2. Para modifica los datos de un usuario:               |  |  |  |  |
|                         | 2.1. El administrador selecciona al usuario.            |  |  |  |  |
|                         | 2.2. El sistema muestra la información del usuario      |  |  |  |  |
|                         | 2.3. El administrador modifica la información.          |  |  |  |  |
|                         | 2.4. El sistema guarda los cambios realizados.          |  |  |  |  |
|                         | 3. Para consultar los usuarios registrados:             |  |  |  |  |
|                         | 3.1. El administrador selecciona catalogar<br>usuarios. |  |  |  |  |
|                         | 3.2. El sistema muestra la información.                 |  |  |  |  |
|                         | 4. Para eliminar los datos de un usuario:               |  |  |  |  |
|                         | 4.1. El administrador selecciona al usuario.            |  |  |  |  |
|                         | 4.2. El sistema muestra la información.                 |  |  |  |  |
|                         | 4.3. Si el Administrador confirma la eliminación, el    |  |  |  |  |
|                         | sistema elimina la información del usuario.             |  |  |  |  |

**Tabla 2.** Caso de uso Catalogar Usuarios.

### **Diagrama de caso de uso "Catalogar Alumnos"**

En la Figura 4 se muestra el diagrama de caso de uso Catalogar Alumnos.

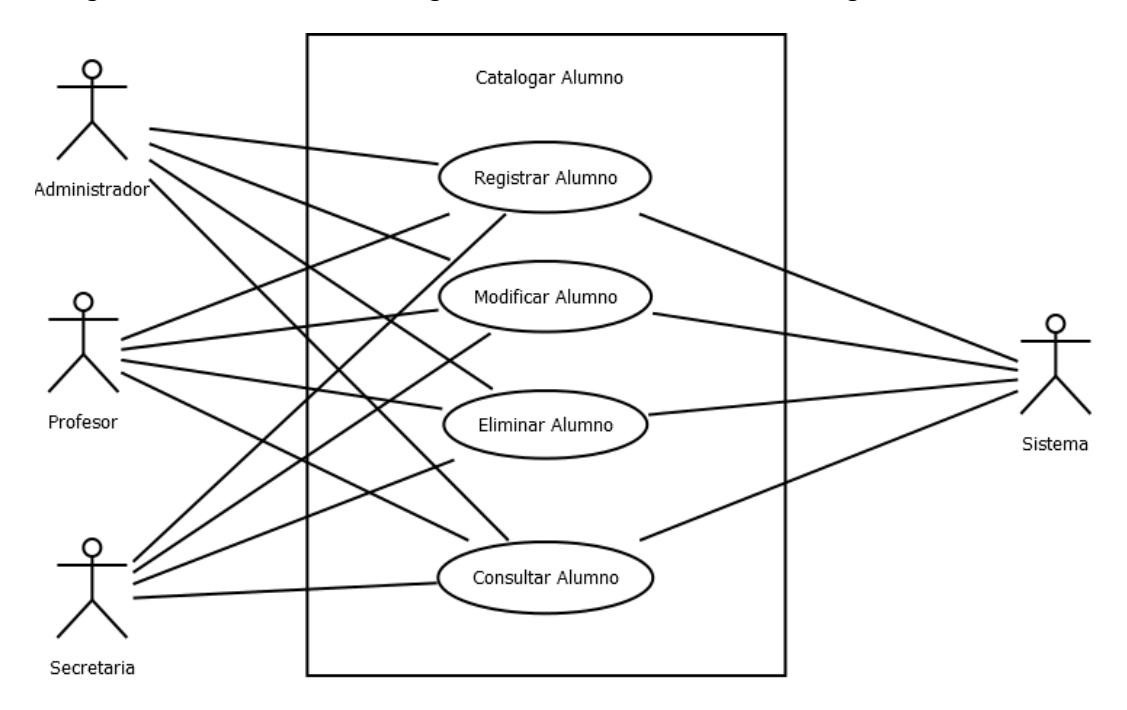

**Figura 4.** Diagrama de caso de uso Catalogar Alumnos.

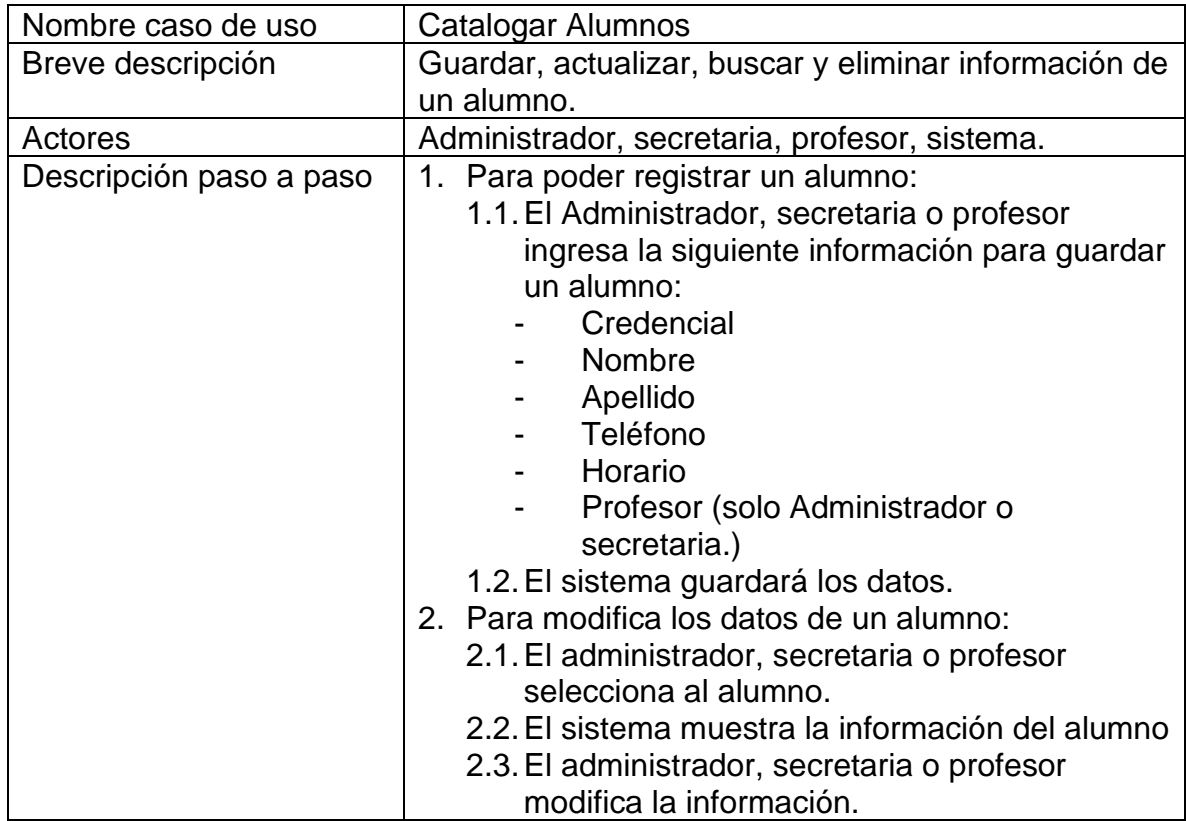

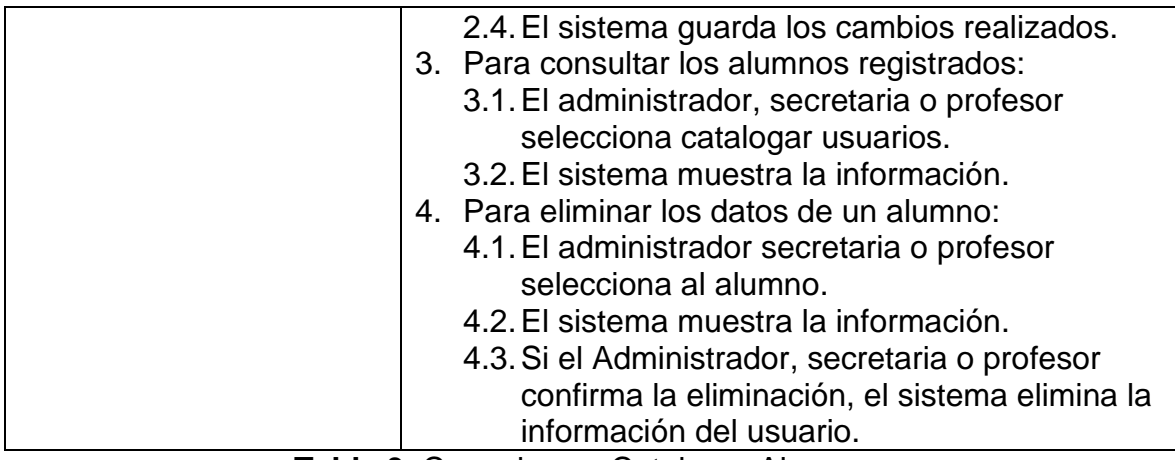

**Tabla 3.** Caso de uso Catalogar Alumnos.

### **Descripción de caso de uso "Registrar Llamadas"**

En la Figura 5 se muestra el diagrama de caso de uso Registrar Llamadas.

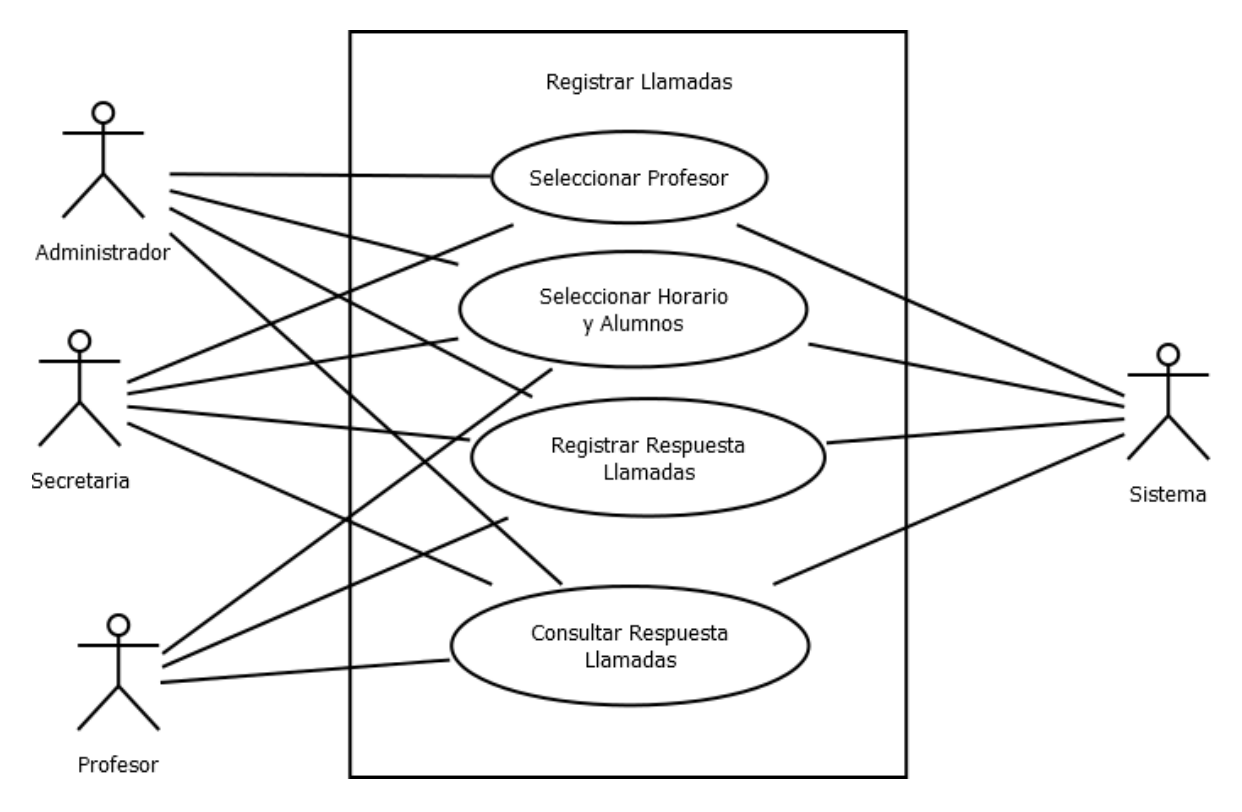

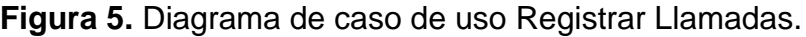

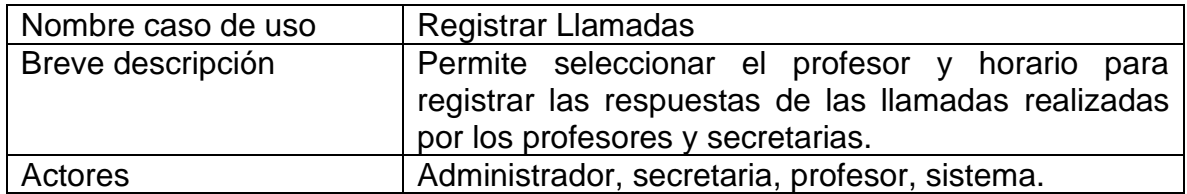

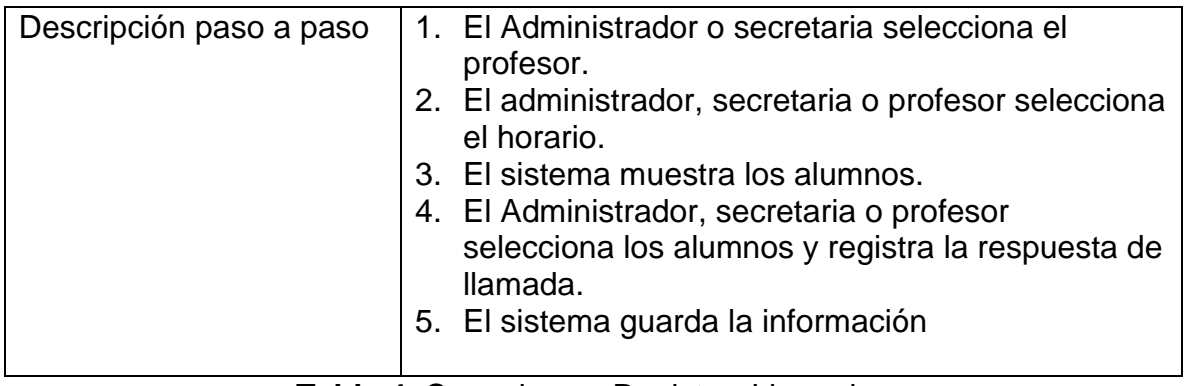

**Tabla 4.** Caso de uso Registrar Llamadas

### **Diagrama de caso de uso "Consultar Llamadas"**

En la Figura 6 se muestra el diagrama de caso de uso Consultar Llamadas.

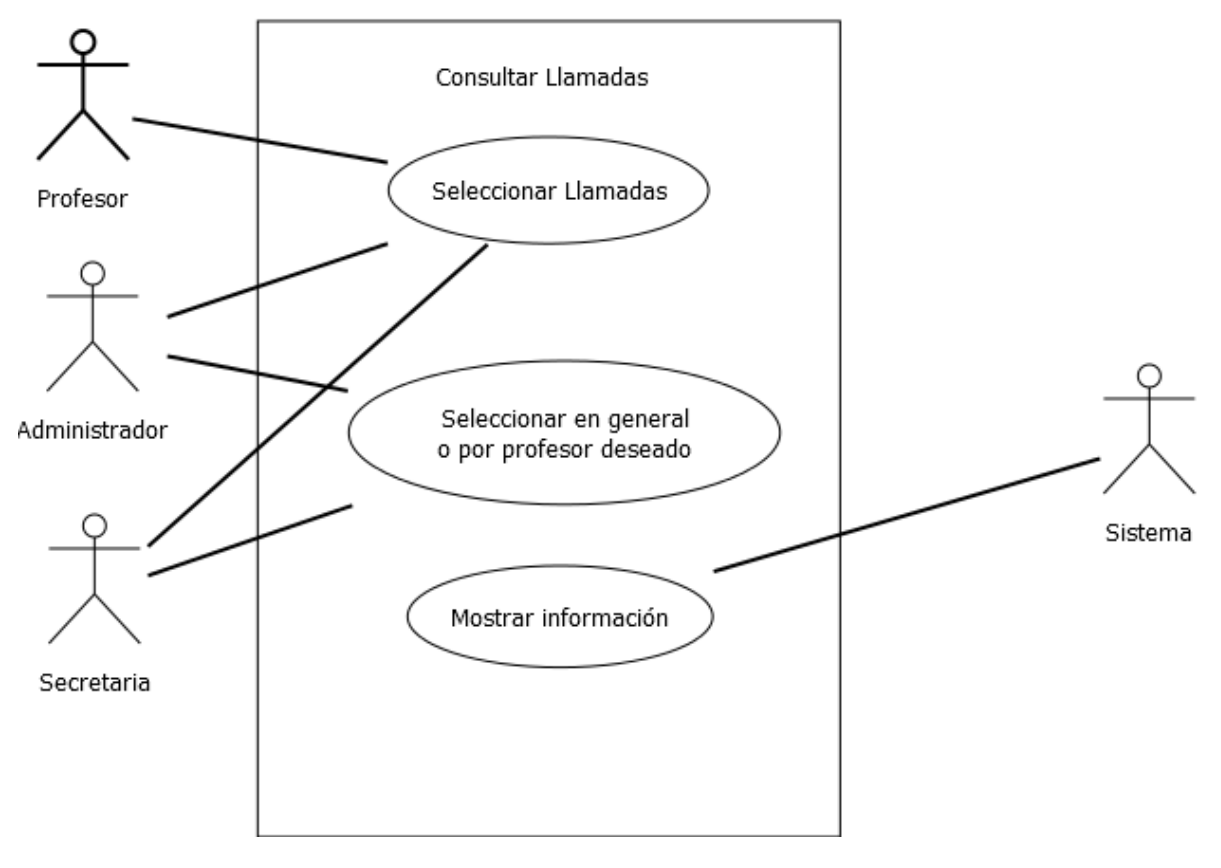

**Figura 6.** Consultar Llamadas

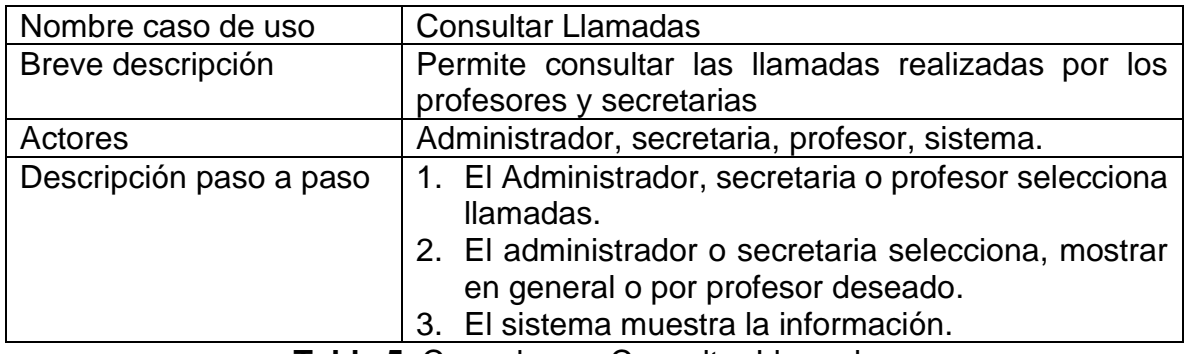

**Tabla 5.** Caso de uso Consultar Llamadas

### **Diagrama de caso de uso "Reportar Llamadas"**

En la Figura 7 se muestra el diagrama de caso de uso Reportar Llamadas.

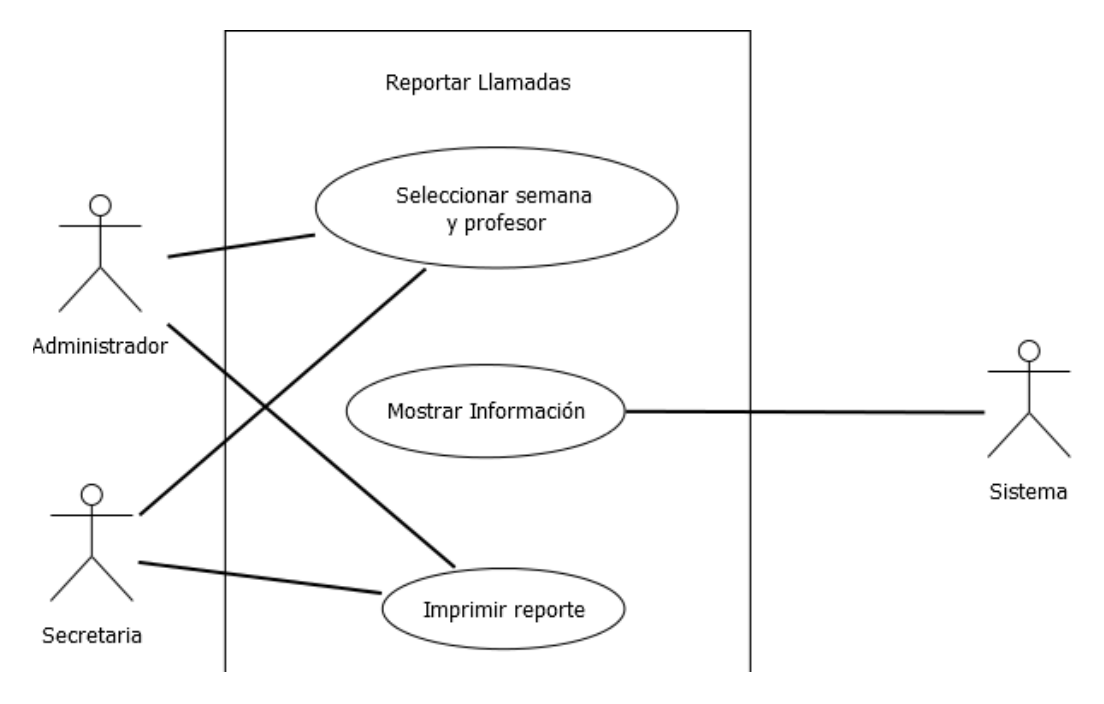

**Figura 7.** Diagrama de caso de uso Reportar Llamadas

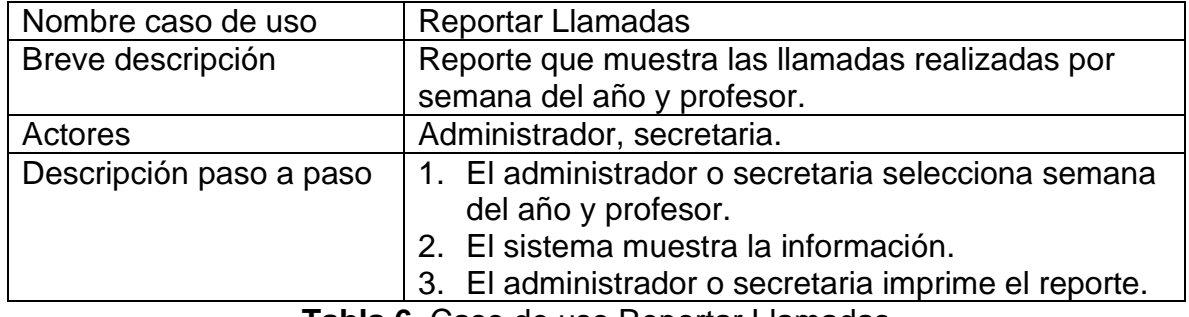

**Tabla 6.** Caso de uso Reportar Llamadas

### <span id="page-23-0"></span>**3.2 Diseño**

En esta etapa los productos que se generaron fueron:

- Diseño de base de datos.
- Diccionario de datos.
- Diseño de pantallas.

#### **Diseño de Base de datos**

#### Base de datos: **csa\_db**

En la Figura 8 Diseño de DB se puede observar el diagrama y la relaciones entre las tablas que serán ocupadas para el proyecto.

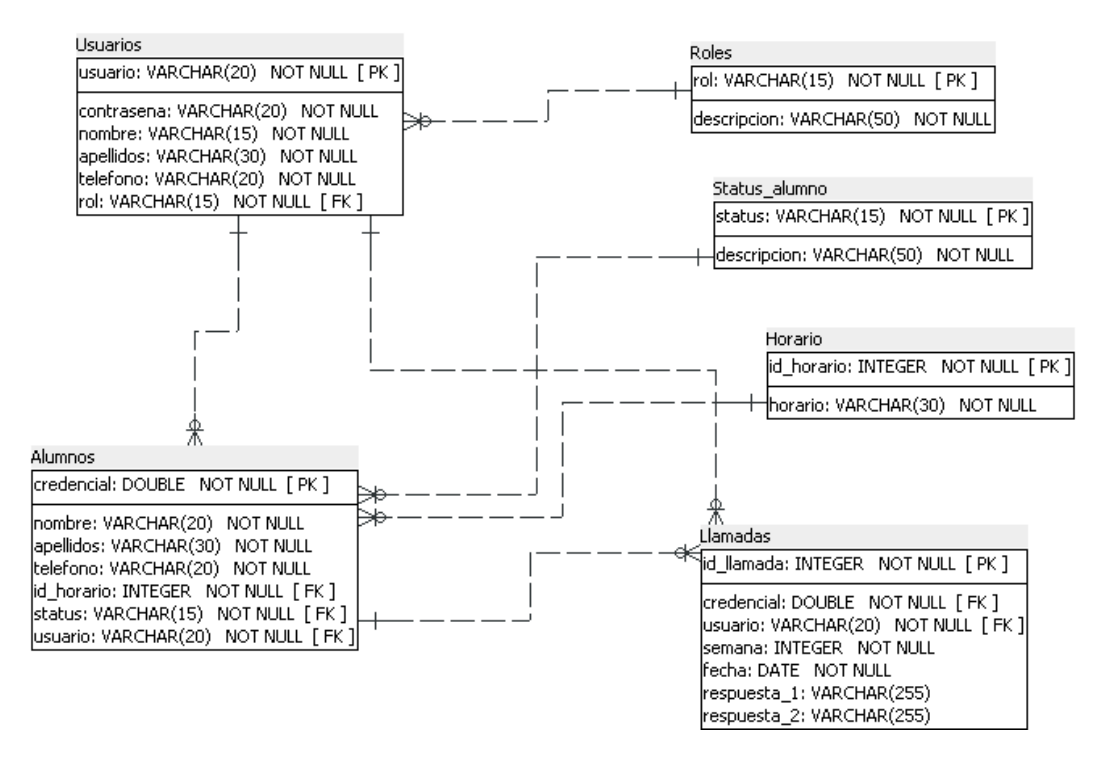

**Figura 8.** Diseño de DB

### **Diccionario de la base de datos**

### **Alumnos**

En la Tabla 7 se puede observar los comentarios de la tabla: Alumnos registrados en el plantel.

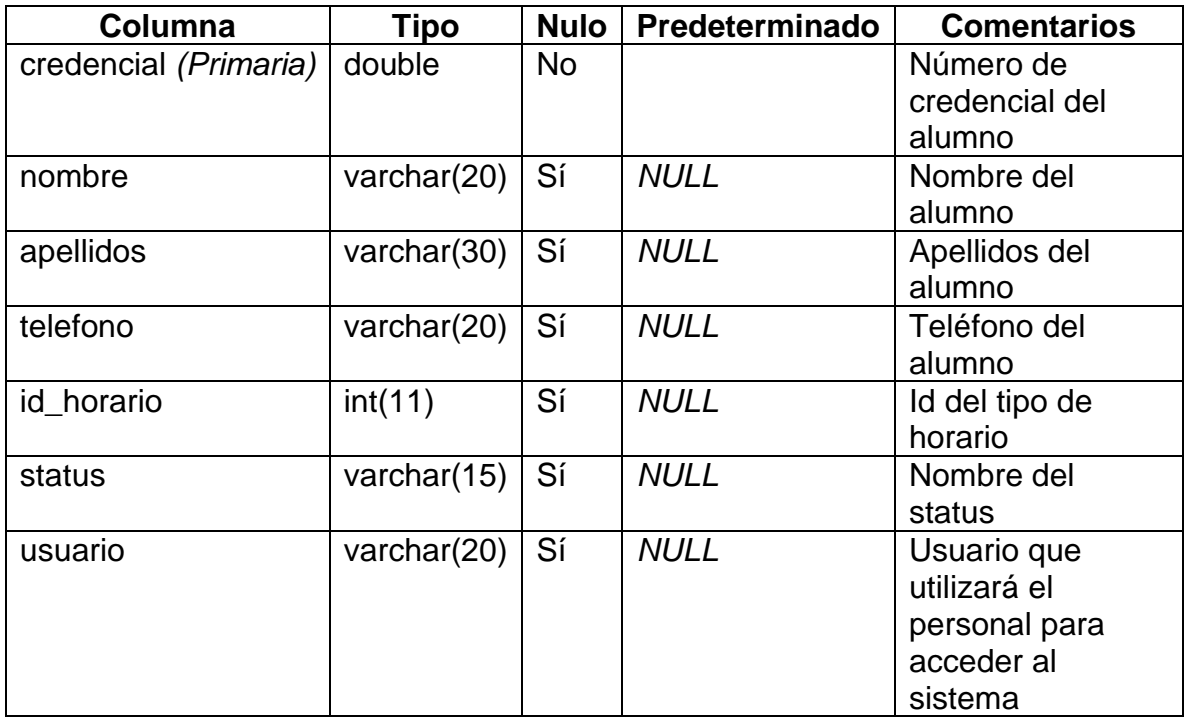

**Tabla 7.** Tabla Alumnos.

### **Horario**

En la Tabla 8 se puede observar los comentarios de la tabla: Horarios de los alumnos

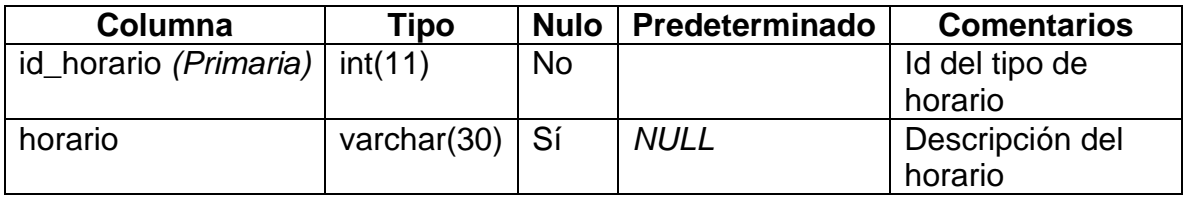

**Tabla 8.** Tabla Horario.

### **Llamadas**

En la Tabla 9 se puede observar los comentarios de la tabla: Registro de llamadas a los alumnos con posible baja y baja definitiva

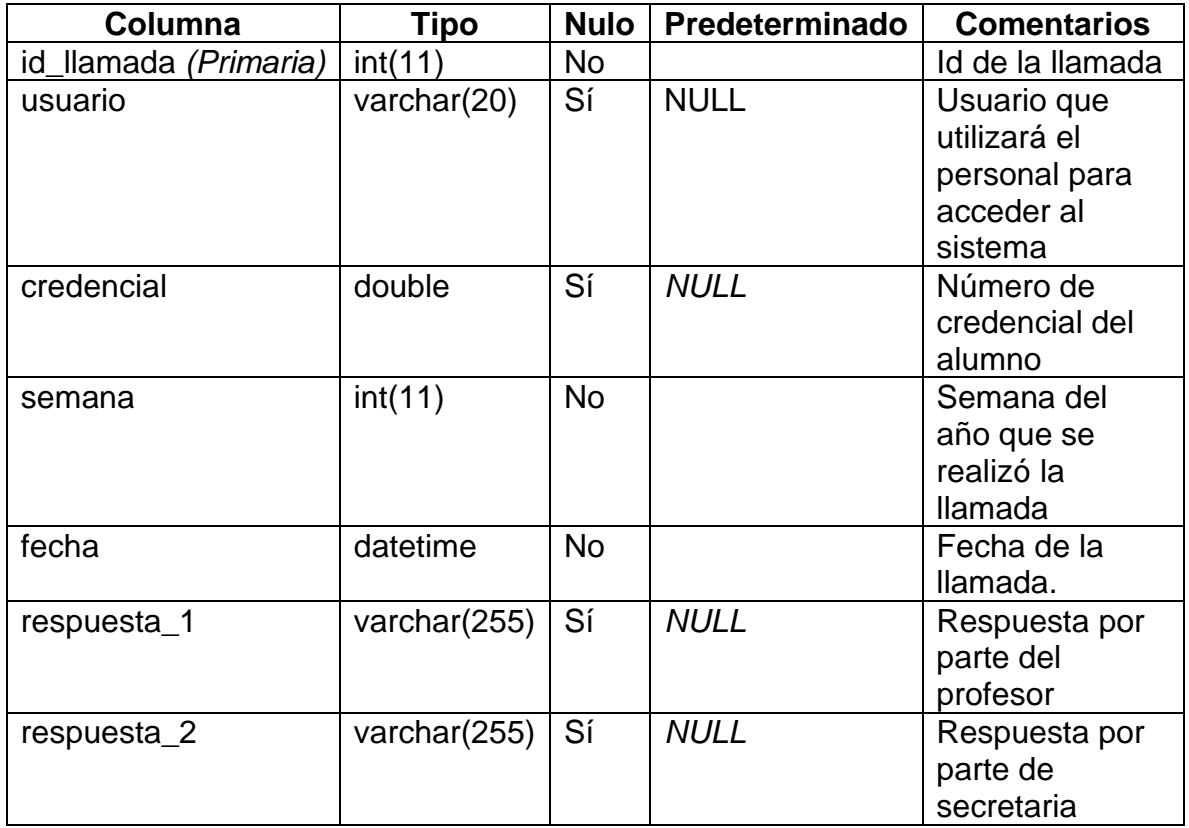

**Tabla 9.** Tabla Llamadas.

### **Roles**

En la Tabla 10 se puede observar los comentarios de la tabla: Roles para asignar permisos a los trabajadores dentro del sistema

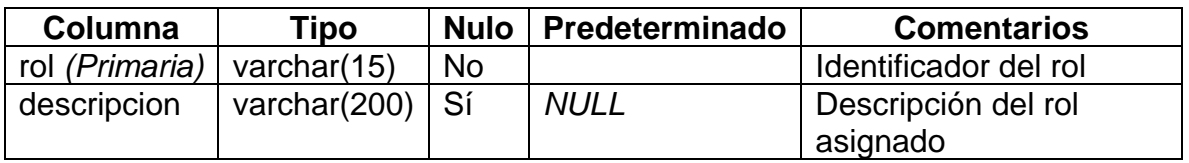

**Tabla 10.** Tabla roles

### **Status\_alumno**

En la Tabla 11 se puede observar los comentarios de la tabla: Status en el que se encuentra el alumno

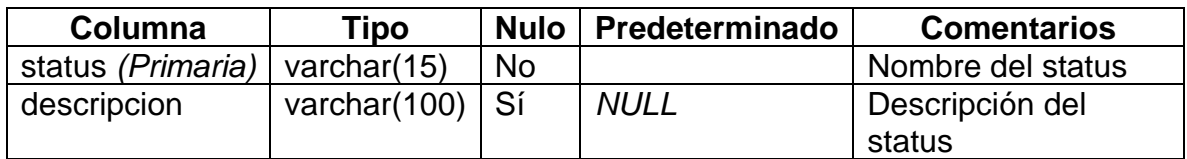

**Tabla 11.** Tabla Status\_alumno

### **Usuarios**

En la Tabla 12 se puede observar los comentarios de la tabla: Tabla de almacenamiento de los usuarios para accesar al sistema.

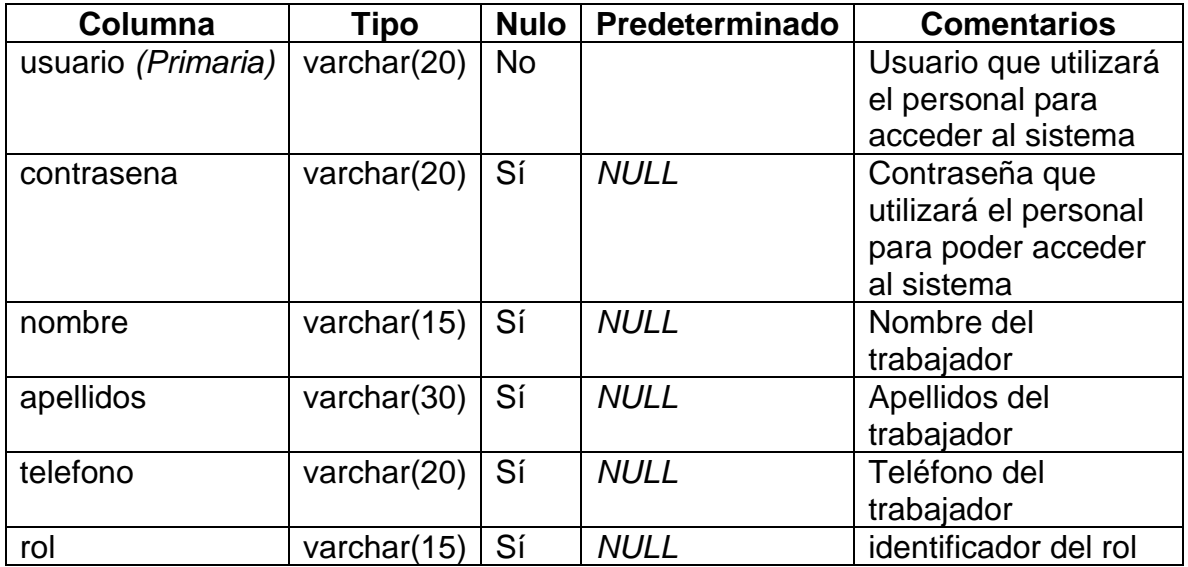

**Tabla 12.** Tabla usuarios

### **Diseño de pantallas del Sistema web Control Seguimiento de Alumnos (CSA)**

### **Acceso al sistema**

En la Figura 9 se puede observar los datos que requiere el sistema para autentificar al usuario y poder mostrar la información de acuerdo con el perfil de mismo.

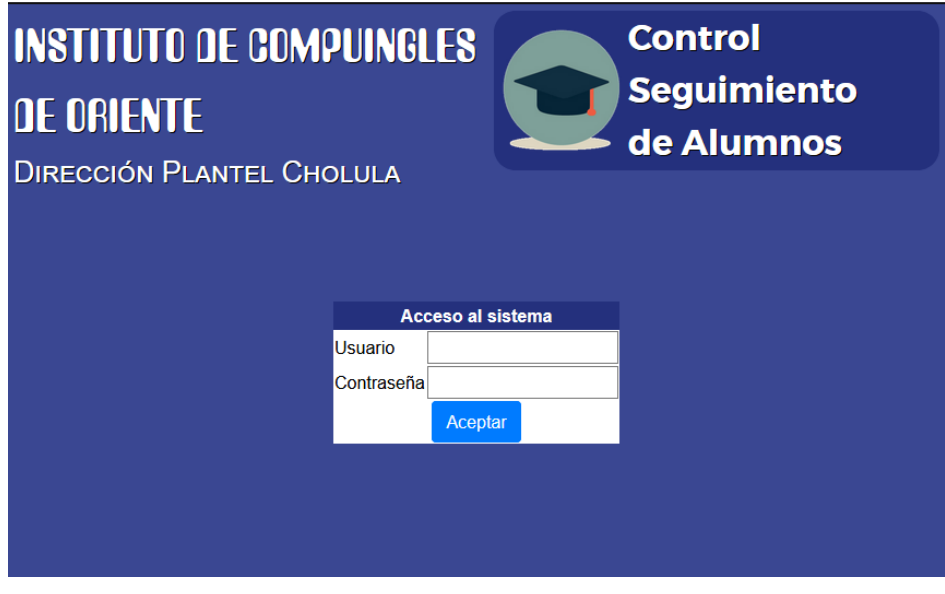

**Figura 9.** Diseño de pantalla acceso al portal.

### **Catálogo Usuarios**

En la Figura 10 se puede observar el diseño de la pantalla Catálogo Usuarios, para poder registrar, actualizar, eliminar y consultar la información.

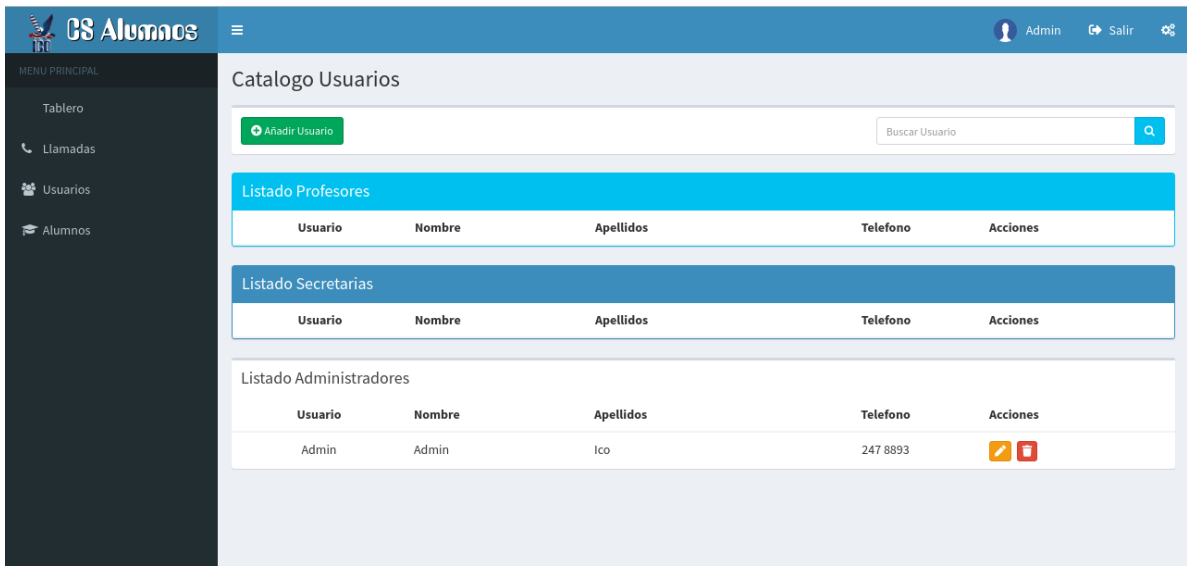

**Figura 10**. Diseño de pantalla Catálogo Usuarios.

### **Catálogo Alumnos**

En la Figura 11 se puede observar el diseño de la pantalla Catálogo Alumnos, para poder registrar, actualizar, eliminar y consultar la información.

| & CS Alumnos        | $\equiv$                       |        |                  |          |         |               | Ω<br>$\mathbf{Q}_{\mathbf{G}}^{\mathbf{G}}$<br>G Salir<br>Admin |
|---------------------|--------------------------------|--------|------------------|----------|---------|---------------|-----------------------------------------------------------------|
| MENU PRINCIPAL      | Catalogo Alumnos               |        |                  |          |         |               |                                                                 |
| Tablero<br>Llamadas | <b>O</b> Añadir Alumno         |        |                  |          |         | Buscar Alumno | $\mathsf q$                                                     |
| 월 Usuarios          | <b>Listado Alumnos Activos</b> |        |                  |          |         |               |                                                                 |
| <b>E</b> Alumnos    | Credencial                     | Nombre | <b>Apellidos</b> | Telefono | Horario | Profesor      | <b>Acciones</b>                                                 |
|                     | Listado Alumnos Bajas          |        |                  |          |         |               |                                                                 |
|                     | Credencial                     | Nombre | <b>Apellidos</b> | Telefono | Horario | Profesor      | <b>Acciones</b>                                                 |
|                     |                                |        |                  |          |         |               |                                                                 |
|                     |                                |        |                  |          |         |               |                                                                 |
|                     |                                |        |                  |          |         |               |                                                                 |
|                     |                                |        |                  |          |         |               |                                                                 |
|                     |                                |        |                  |          |         |               |                                                                 |

**Figura 11.** Catálogo Alumnos

### **Llamadas**

En la Figura 12 se puede observar el diseño de la pantalla Llamadas, donde podrá registrar su respuesta de llamada, consultar por semana y generar un reporte PDF.

| $\frac{1}{101}$ CS Alumnos | E                                                                                               | Admin<br>ಂ<br>$\bullet$ Salir       |  |  |  |  |  |  |
|----------------------------|-------------------------------------------------------------------------------------------------|-------------------------------------|--|--|--|--|--|--|
| MENU PRINCIPAL             | Llamadas Reporte de llamadas a los alumnos                                                      |                                     |  |  |  |  |  |  |
| Tablero<br>Llamadas        | <b>O</b> Registrar Llamada                                                                      | <b>A</b> Imprimir Reporte           |  |  |  |  |  |  |
| ₩ Usuarios                 | Semana 46                                                                                       |                                     |  |  |  |  |  |  |
| Alumnos                    | <b>Apellidos</b><br>Telefono<br>Horario<br>Cred.<br>Nombre<br>Profesor<br><b>Resp. Profesor</b> | <b>Acciones</b><br>Resp. Secretaria |  |  |  |  |  |  |
|                            | Semana 45                                                                                       |                                     |  |  |  |  |  |  |
|                            | Nombre<br><b>Apellidos</b><br>Telefono<br>Resp. Profesor<br>Profesor<br>Horario<br>Cred.        | Resp. Secretaria                    |  |  |  |  |  |  |
|                            | <b>Semanas anteriores</b><br>Profesor<br>Credencial                                             |                                     |  |  |  |  |  |  |
|                            | Nombre<br><b>Apellidos</b><br>Telefono<br>Horario<br><b>Resp. Profesor</b><br>Sem.              | Resp. Secretaria                    |  |  |  |  |  |  |
|                            |                                                                                                 |                                     |  |  |  |  |  |  |
|                            |                                                                                                 |                                     |  |  |  |  |  |  |

**Figura 12.** Diseño de pantalla Llamadas.

### <span id="page-29-0"></span>**3.3 Implementación**

En este apartado describiremos la forma en la que se desarrollaron los componentes con las herramientas mencionadas anteriormente. Adicionalmente en los anexos A-B-C-D y E se encuentra parte del código utilizado.

Se inicia la implementación con la plantilla AdminLTE, para lograr tener una página híbrida adaptativa a los diferentes dispositivos, además de aprovechar las herramientas que trae consigo como lo son Jquery y Boopstrap al igual que plugin para el ordenamiento y visualización de diferentes paneles y elementos.

El proyecto funciona con el lenguaje de etiquetado HTML y el lenguaje de programación PHP al igual que el llamado a las diferentes pantallas y carga de elementos como select y tablas se hace por medio de JavaScript Ajax que hacen automático la petición de llenado, almacenamiento y consulta de información por medio del método POST (en el apartado de anexo se muestra el código que se implementó para este funcionamiento).

### **Pantallas del Sistema web puesto en funcionamiento.**

### **Tablero**

En la Figura 13 se muestra la pantalla del menú principal con estadísticas del sistema.

| $\frac{5}{101}$ CS Alumnos | $\equiv$                                                   |                                                                   |           |                          |           |           | D<br>Admin     | $\bullet$ Salir | $-\mathbf{Q}_{0}^{0}$ |
|----------------------------|------------------------------------------------------------|-------------------------------------------------------------------|-----------|--------------------------|-----------|-----------|----------------|-----------------|-----------------------|
| MENU PRINCIPAL             | Tablero Control panel                                      |                                                                   |           |                          |           |           |                |                 |                       |
| Tablero                    |                                                            | $\bullet$ and $\bullet$                                           |           |                          |           |           |                |                 |                       |
| Llamadas                   | $\bf{0}$<br>Reportes de llamadas, semana 46                | $\langle \rangle$<br>HOY<br>dia<br>mes<br>semana<br>November 2019 |           |                          |           |           |                |                 |                       |
| 월 Usuarios                 | More info <sup>O</sup>                                     |                                                                   |           |                          |           |           |                |                 |                       |
| Alumnos                    |                                                            |                                                                   | Sun<br>27 | Mon<br>28                | Tue<br>29 | Wed<br>30 | Thu<br>31      | Fri             | Sat<br>$\overline{2}$ |
|                            | $\bf{0}$                                                   | $\mathbf 0$                                                       |           |                          |           |           |                |                 |                       |
|                            | <b>Alumnos activos</b>                                     | <b>Alumnos Baja</b>                                               | 3         | 4                        | 5         | 6         | $\overline{7}$ | 8               | 9                     |
|                            | More info $\bullet$                                        | More info $\bullet$                                               | 10        | 11                       | 12        | 13        | 14             | 15              | 16                    |
|                            |                                                            |                                                                   | 17        | 18                       | 19        | 20        | 21             | 22              | 23                    |
|                            |                                                            |                                                                   | 24        | 25                       | 26        | 27        | 28             | 29              | 30                    |
|                            |                                                            |                                                                   |           | $\overline{\phantom{a}}$ | 3         | $\Delta$  | $\overline{5}$ | 6               | $\tau$                |
|                            |                                                            |                                                                   |           |                          |           |           |                |                 |                       |
| localhost/csa/index.php#   | Copyright © 2019-2020 IcoCompuingles. All rights reserved. |                                                                   |           |                          |           |           |                |                 | Version 1.2           |

**Figura 13.** Pantalla tablero principal

En la Figura 14 se muestra el proceso de registrar una llamada, se debe de seleccionar el profesor, horario y los alumnos faltantes, por último, se registra la llamada en un formulario modal Figura 15.

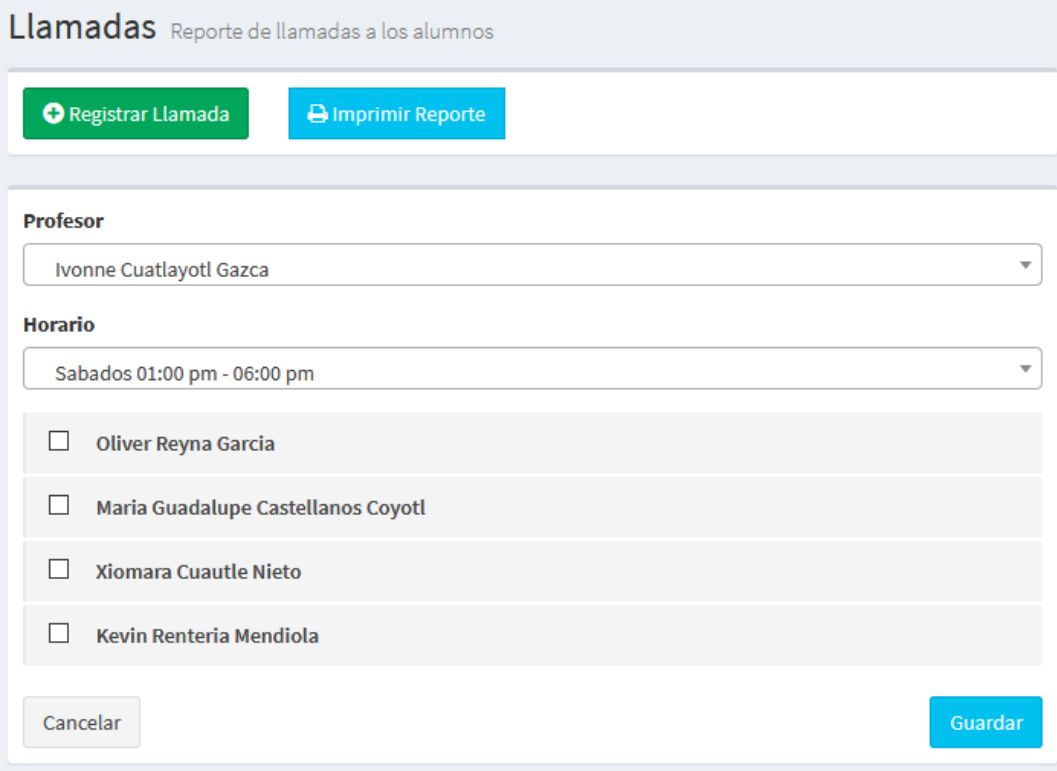

**Figura 14.** Registro de llamada.

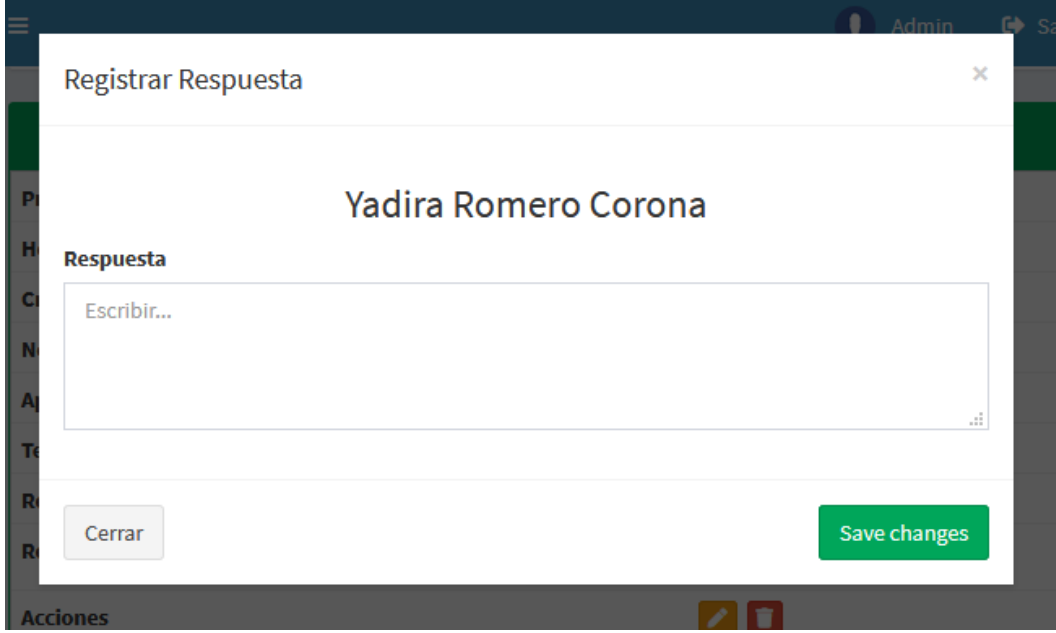

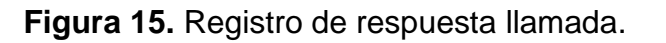

En la Figura 16 se muestra la pantalla para imprimir el reporte de llamada, se debe seleccionar la semana del año y el profesor en un formulario modal.

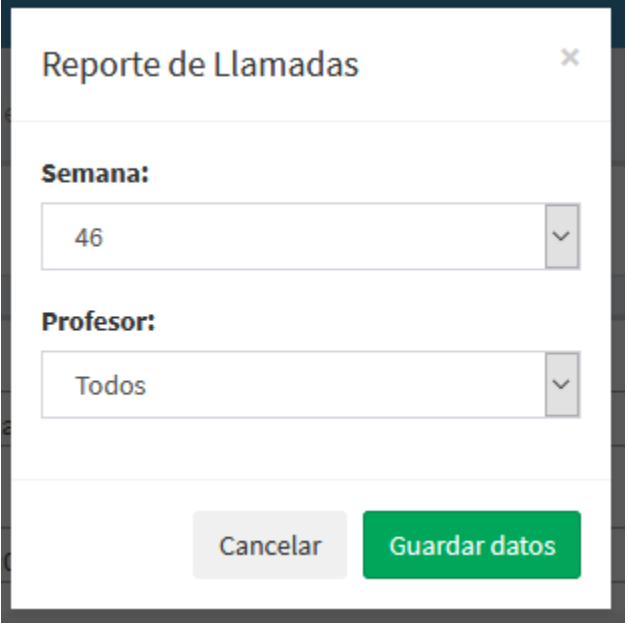

**Figura 16.** Generar reporte de Llamadas.

En la figura 17 se muestra la pantalla Catálogo usuarios donde al acceder mostrará la información de los registros, para poder registrar un nuevo usuario se muestra la figura 18 donde pedirá información de un usuario y poderlo registrar.

### Catálogo Usuarios

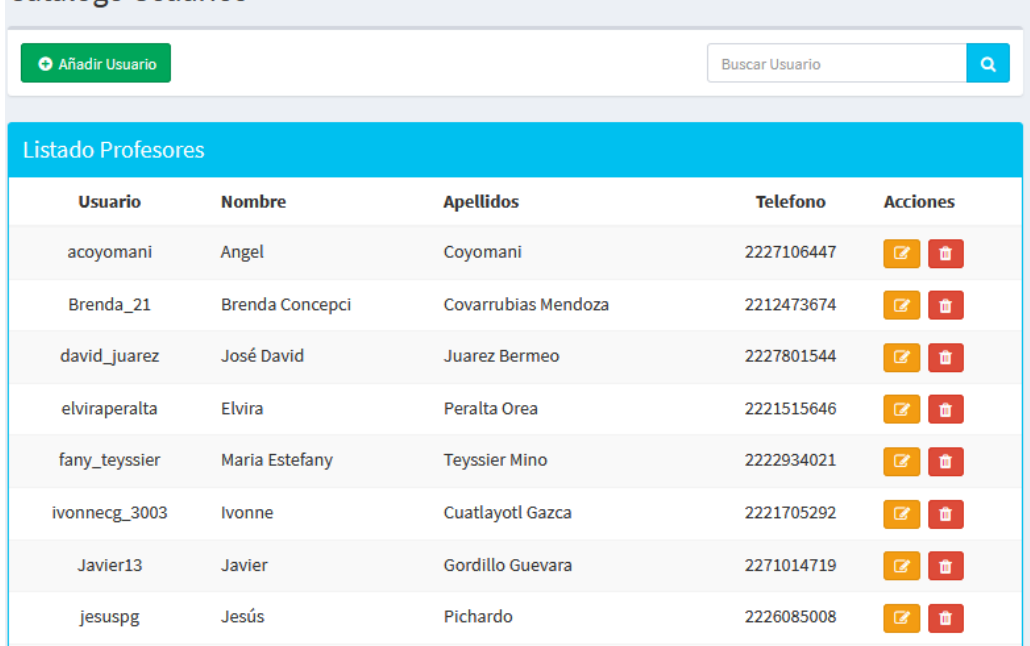

### **Figura 17.** Pantalla Catálogo usuarios

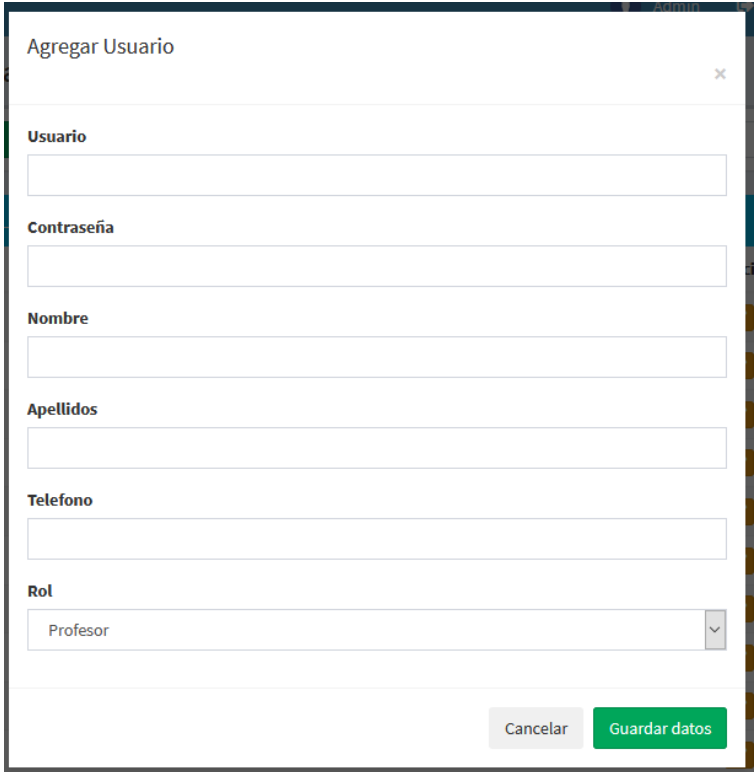

**Figura 18.** Registro de usuarios

En la figura 19 se muestra la forma de modificar la información de un usuario, por último, en la figura 20 se muestra un mensaje de confirmación cuando se da clic en el botón eliminar de un usuario.

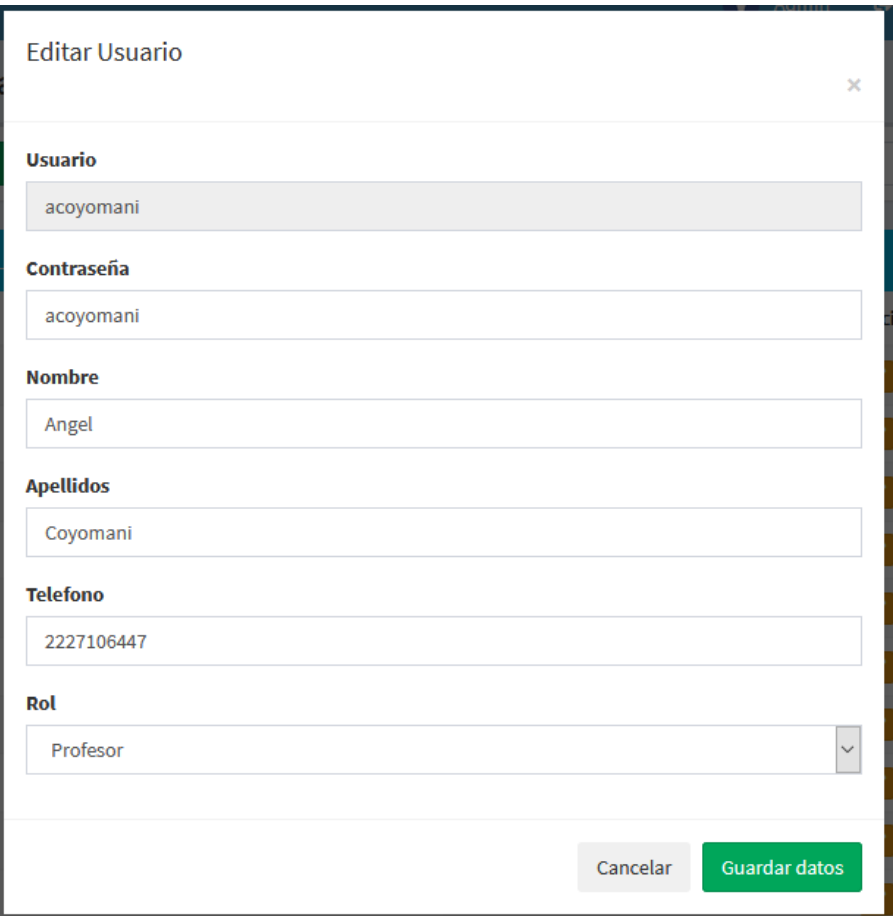

### **Figura 19.** Formulario editar usuario

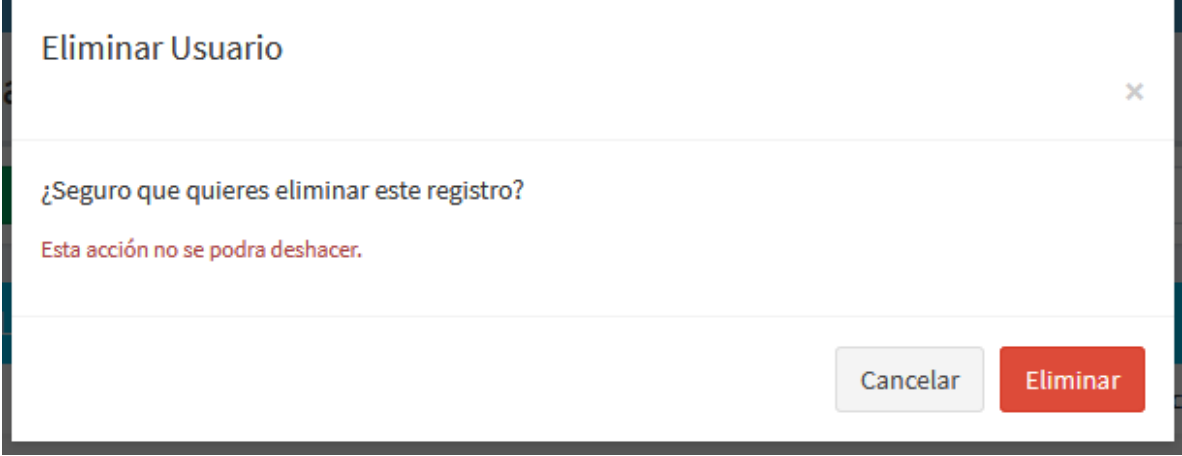

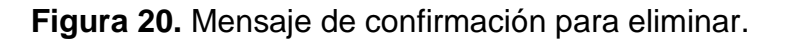

En la figura 21 se muestra la pantalla Catálogo usuarios donde al acceder mostrará la información de los registros, para poder registrar un nuevo usuario se muestra la figura 22 donde pedirá información de un usuario y poderlo registrar.

| Catálogo Alumnos                               |                         |               |                       |                 |                                  |                      |                 |  |  |  |  |  |
|------------------------------------------------|-------------------------|---------------|-----------------------|-----------------|----------------------------------|----------------------|-----------------|--|--|--|--|--|
| <b>O</b> Añadir Alumno<br><b>Buscar Alumno</b> |                         |               |                       |                 |                                  |                      |                 |  |  |  |  |  |
|                                                | Listado Alumnos Activos |               |                       |                 |                                  |                      |                 |  |  |  |  |  |
|                                                | <b>Credencial</b>       | <b>Nombre</b> | <b>Apellidos</b>      | <b>Telefono</b> | <b>Horario</b>                   | <b>Profesor</b>      | <b>Acciones</b> |  |  |  |  |  |
|                                                | 20570                   | Matthew       | Sánchez Santos        | 2211863352      | Domingos, 09:00 am -<br>02:00 pm | Silverio             | ☞<br>m.         |  |  |  |  |  |
|                                                | 20756                   | Ilyan         | <b>Elores Sánchez</b> | 2227157265      | Domingos, 09:00 am -<br>02:00 pm | Silverio             | $\alpha$<br>ò   |  |  |  |  |  |
|                                                | 20914                   | Óscar Iván    | Martínez Salmoran     | 2224008164      | Domingos, 09:00 am -<br>02:00 pm | Silverio             | $\frac{a}{a}$   |  |  |  |  |  |
|                                                | 20217                   | Kathya        | Gómez Ramírez         | 2271152813      | Domingos, 09:00 am -<br>02:00 pm | Silverio             | $\frac{a}{a}$   |  |  |  |  |  |
|                                                | 20272                   | Yahir         | <b>Reyes Jacinto</b>  | 2211534686      | Domingos, 09:00 am -<br>02:00 pm | <b>Rachel Zarait</b> | $\frac{1}{\pi}$ |  |  |  |  |  |
|                                                | 19825                   | Augusto       | <b>Cuautle Cuatle</b> | 2223968286      | Domingos, 09:00 am -<br>02:00 pm | <b>Rachel Zarait</b> | $\alpha$<br>û   |  |  |  |  |  |
|                                                |                         |               |                       |                 |                                  |                      |                 |  |  |  |  |  |

**Figura 21.** Pantalla Catálogo usuarios.

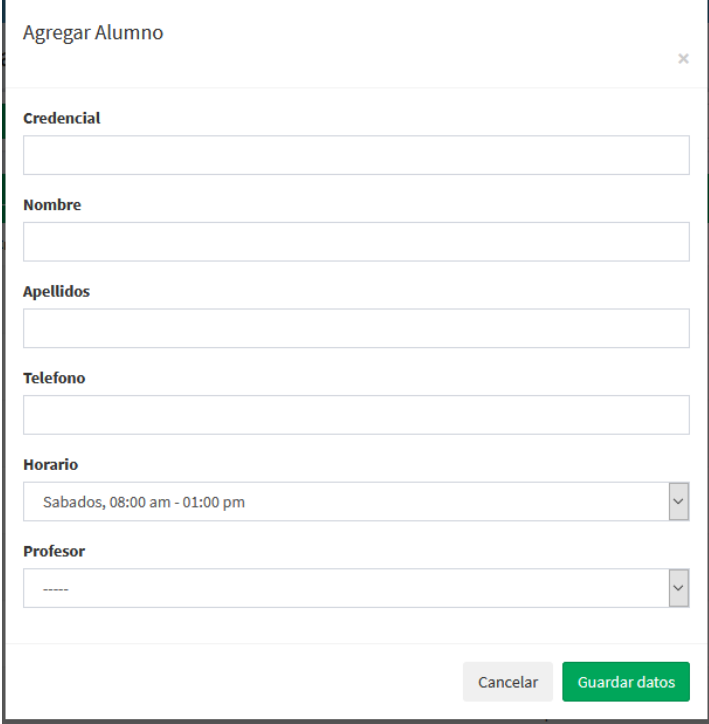

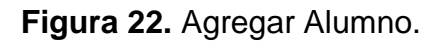

En la figura 23 se muestra la forma de modificar la información de un usuario, por último, en la figura 24 se muestra un mensaje de confirmación cuando se da clic en el botón eliminar de un usuario.

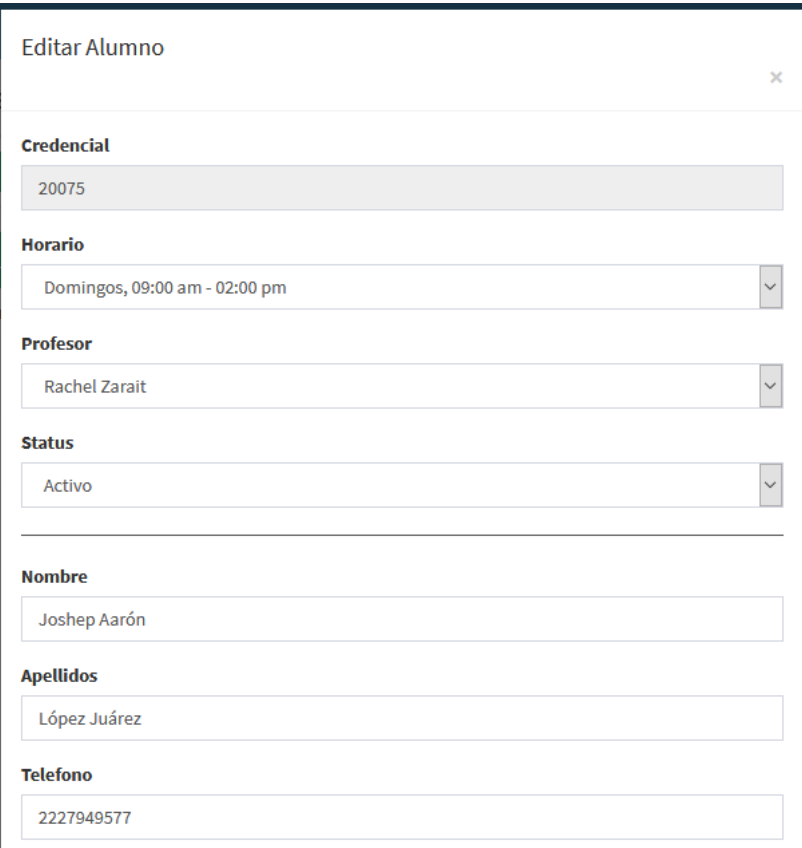

### **Figura 23.** Editar alumno

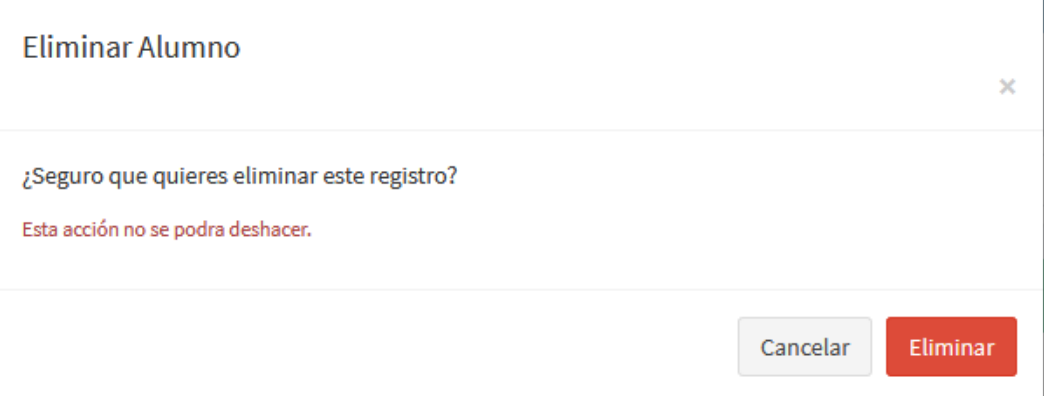

**Figura 24.** Eliminar Alumno
## **3.4 Lanzamiento**

Instalación y configuración de las herramientas

## **Instalación de S.O debían.**

1.- Como primer paso se llevó a cabo la instalación de este S.O descargando una imagen del sistema en un medio de almacenamiento USB. Se siguieron todos los pasos del instalador, se estableció como contraseña de superusuario "icocholula19" y el usuario es "ICO" con la contraseña "1234".

2.- Actualizar repositorios de debian 10 editar el archivo siguiendo logueado como superusuario ejecutamos nano /etc/apt/sources.list agregando lo siguiente

### Debian 10 Buster

# Oficiales

deb http://ftp.es.debian.org/debian/ buster main contrib non-free

#deb-src http://ftp.es.debian.org/debian/ buster main contrib non-free

# Actualizaciones de segudidad

deb http://security.debian.org/debian-security buster/updates main contrib non-free

#deb-src http://security.debian.org/debian-security buster/updates main contrib non-free

### # Updates

deb http://ftp.es.debian.org/debian/ buster-updates main contrib non-free

#deb-src http://ftp.es.debian.org/debian/ buster-updates main contrib non-free

# debian-multimedia

deb http://www.deb-multimedia.org buster main non-free

## **Instalación XAMPP**

1.- El primer paso que debemos de realizar para poder tener XAMPP instalado en nuestro sistema es dirigirnos a su web oficial y descargar el instalador que nos ofrecen para Linux.

2.- Después abriremos una terminal y le daremos permisos de ejecución al archivo que descargamos, lo hacemos de la siguiente manera.

sudo su

chmod + xampp-linux-x64-7.2.4-0-installer.run

./xampp-linux-x64-7.2.4-0-installer.run

3.- Al ejecutar el instalador se nos abrirá un asistente de instalación donde a todo le daremos next y aceptar, esto si lo que requieres es una instalación regular.

4.- Puedes ejecutar estos servicios desde la terminal, para ello solo debes ejecutar los siguientes comandos:

Para iniciar XAMPP sudo /opt/lampp/lampp start

Para detener XAMPP sudo /opt/lampp/lampp stop

Para reiniciar XAMPP sudo /opt/lampp/lampp restart

## **Instalación Visual Studio**

1.- Agrega el repositorio de Visual Studio Code a tu sistema:

sudo add-apt-repository "deb [arch=amd64] https://packages.microsoft.com/repos/vscode stable main"

2.- Una vez que se agrega el repositorio, instala la última versión de Visual Studio Code con:

sudo apt update

sudo apt install code

sudo apt update && sudo apt upgrade

## **3.5 Prototipo**

En la figura 25 se muestra el prototipo que se tiene diseñado sobre la interfaz del sistema, aquí es donde se selecciona toda la información necesaria para poder registrar una respuesta de llamada a los alumnos ausentes. Así mismo se sigue el orden dependiendo del profesor y el horario, se diseñó de esta forma para facilitar la selección de alumnos y llenado de respuestas procurando evitar errores de información, haciéndolo más fácil y rápido. Con el propósito de probar el prototipo se montó temporalmente en un hosting llamado X10HOSTING.

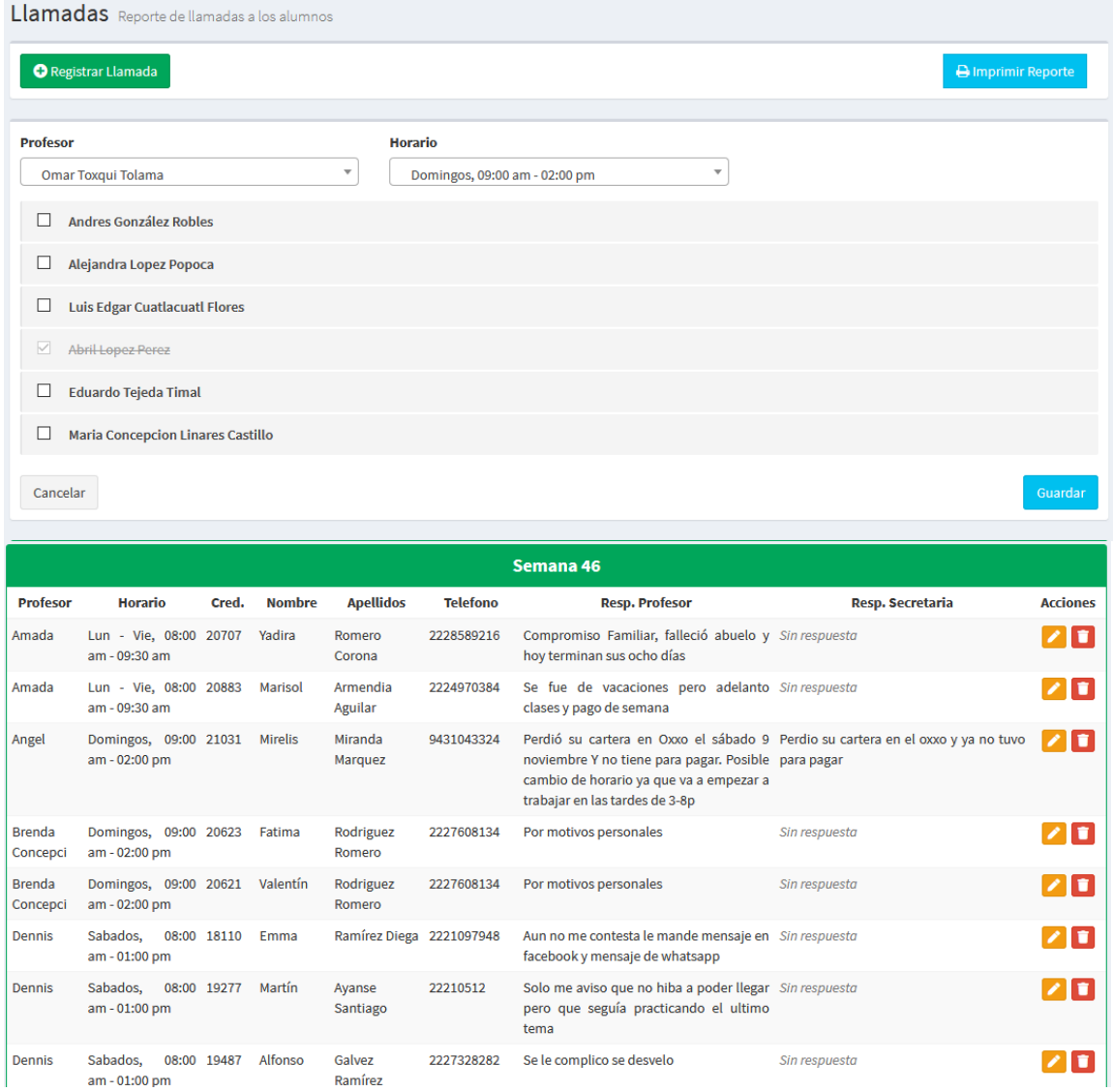

**Figura 25.** Diseño del prototipo

## **3.6 Evaluación**

A continuación, se presenta las pruebas que se le hicieron a la interfaz, para poder llegar a cabo su evaluación se hicieron las siguientes pruebas:

- Prueba de rendimiento
- Prueba de compatibilidad

En la Figura 26 se muestra los resultados obtenidos en la prueba de rendimiento, donde podemos observar que se obtuvo una buena puntuación de optimización dentro de los parámetros tamaño, respuesta y velocidad del sistema web con la herramienta HubSpot Grade.

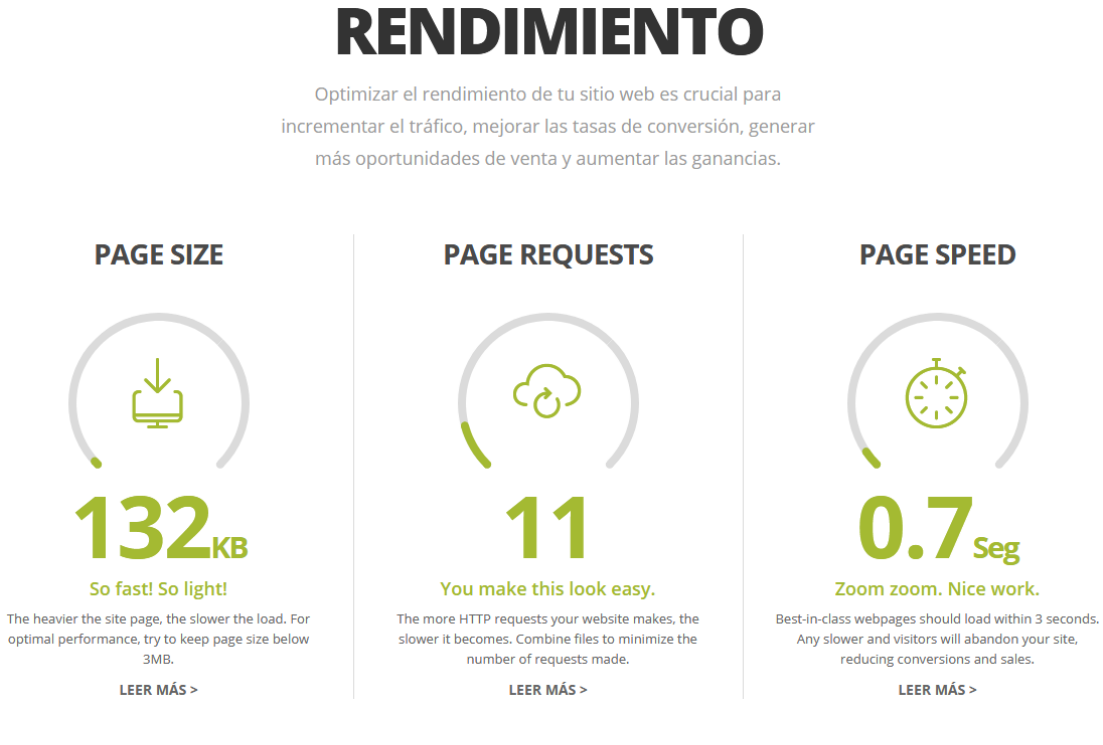

**Figura 26.** Prueba Rendimiento

En las Figura 27 se muestra los resultados obtenidos en la prueba de compatibilidad con la herramienta nibbler, donde se puede apreciar como el sistema web es completamente adaptativo a las diferentes dimensiones de dispositivos móviles, ya que los elementos que lo componen se ordenan automáticamente para tener siempre una buena visibilidad y entendimiento de la información.

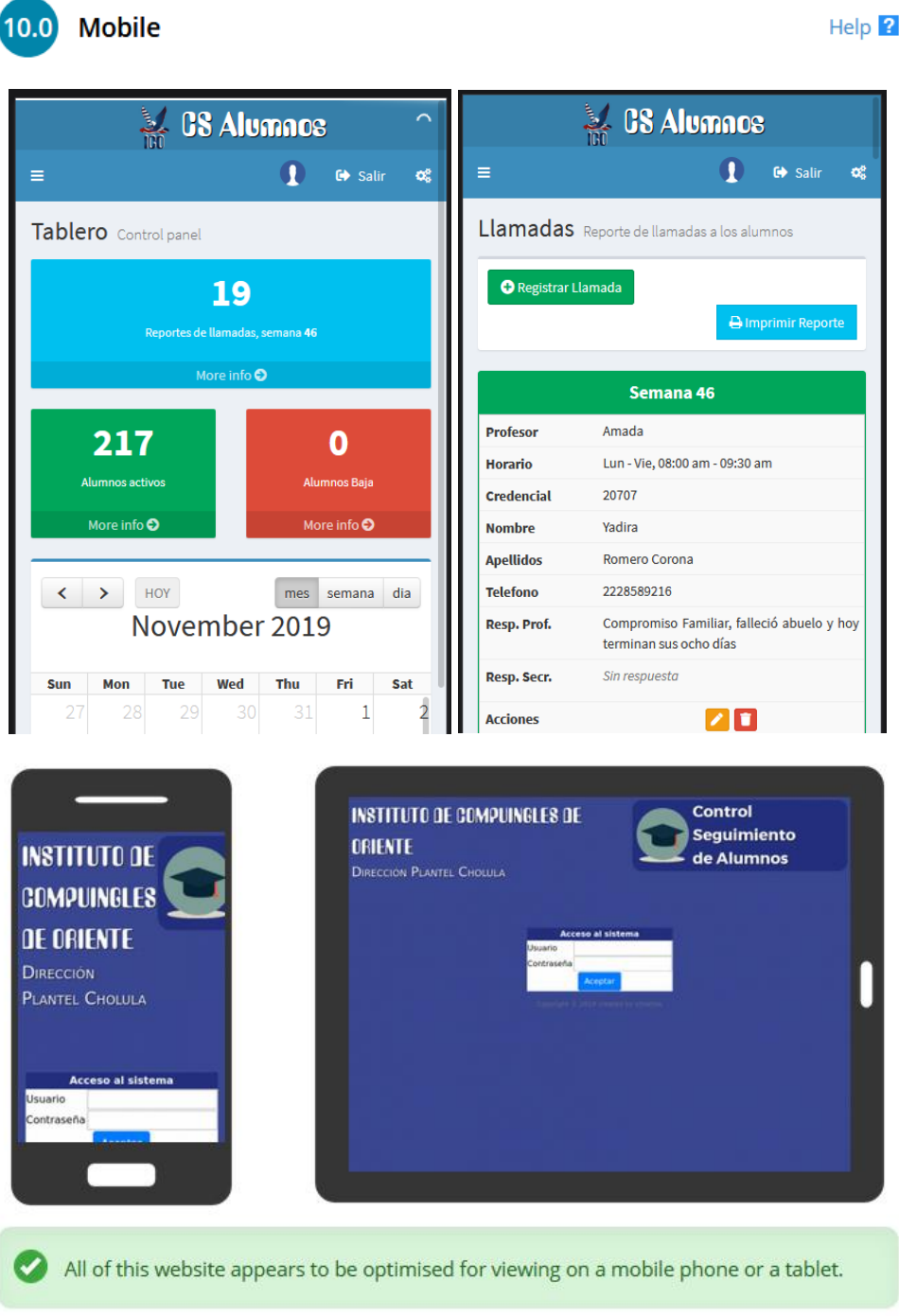

**Figura 27.** Prueba compatibilidad

# **4. Conclusiones y recomendaciones**

El resultado obtenido con este proyecto fue un sistema web, el cual permite dar seguimiento a los alumnos que no asisten a clases, lo anterior se realiza a través del registro de llamadas realizadas por los profesores y secretarios, donde se describe la respuesta obtenida por los alumnos. Posteriormente, es posible generar un reporte que se entrega al director, quien puede dar solución a los problemas encontrados y reducir de manera significativa la deserción escolar en esta institución.

Este proyecto me ayudó a obtener conocimientos en el lenguaje PHP desarrollando un sistema web que trabaja con AJAX, al igual que implementar diferentes herramientas que ayudan a crear sitios web híbridos como lo son Bootstrap implementado en la plantilla AdminLTE que se utilizó para sistemas tipo Dashboard.

Es importante resaltar las experiencias personales obtenidas con el desarrollo de este proyecto, ya que en un principio como requerimiento de la empresa fue un sistema bajo el lenguaje de programación PHP, en mi punto de vista recomiendo seguir con este lenguaje un FrameWork, para poder tener un mejor orden en la programación pudiendo implementar el Modelo Vista Controlador (MVC) y su clasificación de archivos, recomiendo el libro PHP and MySQL for Dynamic Web Sites[8], al igual que la documentación de Bootstrap en su sitio oficial.

## **5. Anexos**

## **ANEXO A Código para catalogar usuarios.**

```
<?php
        /*-------------------------
        File: usuarios.php
        ---------------------------*/
session start();
if(!isset($ SESSION['u usuario'])){
        echo "<h3><center><a href='login'> Sesión expirada, Salir</a></center></h3>";
   }else{
        require_once ("../model/conexion.php");//Contiene funcion que conecta a la base de 
datos
?>
        <!-- Content Header (Page header) -->
        <section class="content-header">
      <h1> Catálogo Usuarios
         <small></small>
      \langle/h1>
     </section>
        <!-- Main content -->
     <section class="content">
        <div id="resultados"></div><!-- Carga de datos ajax aqui -->
                <div class="box box-defaul">
                        <div class="box-body">
                                <div class="row">
                                        <div class="col-sm-2 col-xs-4">
                                        <button class="btn btn-success btn-sm" data-
toggle="modal" data-target="#addUserModal"><i class="fa fa-fw fa-plus-circle"></i> Añadir 
Usuario</button>
                                        \langlediv>
                                        <div class="col-sm-4 pull-right col-xs-8">
                                                 <div class="input-group input-group-sm">
                                                        <input type="text" class="form-control" 
placeholder="Buscar Usuario">
                                                         <span class="input-group-btn">
                                                                 <button type="button" class="btn 
btn-info btn-flat"><i class="fa fa-search"></i></button>
                                                         </span>
                                                 </div>
                                        \langlediv>\langlediv\rangle\langlediv\rangle\langle !-- / .box-body -- \rangle\langlediv\rangle\left\langle \cdot \right\rangle -- /.box -->
```

```
<div id="listar_usuarios">
        \langlediv\rangle </section>
    \langle \cdot | -- \rangle.content -->
\langle !-- Modal HTML -->
<?php include("modal/modal_add_user.php");?>
<?php include("modal/modal_edit_user.php");?>
<?php include("modal/modal_delete_user.php");?>
<script>
     $(function(){
       listar usuarios();
     });
      function listar_usuarios(){ 
       $("#listar_usuarios").hide();
             $.ajax({
                 async:false,
                url: "model/control listar usuarios.php",
                 beforeSend: function(objeto){
                      $("#listar_usuarios").html("cargando..."); 
                 },
                success: function(data){
                    $("#listar_usuarios").html(data).fadeIn(500);
 }
             })
         };
         $('#editUsuariosModal').on('show.bs.modal', function (event) {
                 var button = $(event.relatedTarget) // Button that triggered the modal
                  var usuario = button.data('usuario') 
                  $('#edit_usuario').val(usuario)
                  var nombre = button.data('nombre') 
                  $('#edit_nombre').val(nombre)
                  var apellidos = button.data('apellidos') 
                  $('#edit_apellidos').val(apellidos)
                  var telefono = button.data('telefono') 
           $('#edit_telefono').val(telefono)
           var rol = button.data('rol') 
           $('#edit_rol').val(rol)
           var contrasena = button.data('contrasena') 
           $('#edit_contrasena').val(contrasena)
         })
         $('#deleteUsuarioModal').on('show.bs.modal', function (event) {
                 var button = $(event.relatedTarget) // Button that triggered the modal
                  var usuario = button.data('usuario') 
                  $('#delete_usuario').val(usuario)
         })
               $("#add_user").submit(function( event ) {
                 var parametros = $ (this) .serialize();
                       $.ajax({
                                       type: "POST",
                                       url: "model/control quardar usuario.php",
```

```
data: parametros,
                                      beforeSend: function(objeto){
                                             $("#resultados").html("Enviando...");
                                         },
                                      success: function(datos){
                                      $("#resultados").html(datos);
                                      listar usuarios();
                                      $('#addUserModal').modal('hide');
                                      $('#add_user')[0].reset();
                                 }
                      })
                  event.preventDefault();
         });
     $("#delete_userF").submit(function( event ) {
                 var parametros = $(this).serialize();
                       $.ajax({
                                      type: "POST",
                                      url: "model/control_delete_user.php",
                                      data: parametros,
                                      beforeSend: function(objeto){
                                             $("#resultados").html("Enviando...");
                                        },
                                      success: function(datos){
                                      $("#resultados").html(datos);
                                      listar usuarios();
                                      $('#deleteUsuarioModal').modal('hide');
                                 }
                      })
                  event.preventDefault();
               });
               $("#edit_userF").submit(function( event ) {
                 var parametros = $(this).serialize();
                      $.ajax({
                                      type: "POST",
                                     url: "model/control edit user.php",
                                      data: parametros,
                                      beforeSend: function(objeto){
                                             $("#resultados").html("Enviando...");
                                        },
                                      success: function(datos){
                                      $("#resultados").html(datos);
                                      listar usuarios();
                                      $('#editUsuariosModal').modal('hide');
                                      $('#edit_userF')[0].reset();
                                 }
                      })
                  event.preventDefault();
               });
       </script>
  <?php } ?>
<?php
       /*-------------------------
       File: control usuarios.php
       ---------------------------*/
```

```
session start();
        if(isset($ SESSION['u usuario'])){
        require once ("../model/conexion.php");//Contiene funcion que conecta a la base de
datos
        \text{Scamps} = \text{""}$tabla = "Usuarios";
        $sWhere= "rol = 'Profesor'";
        $sWhere2= "rol = 'Secretaria'";
        $query = mysqli query($con, "SELECT $campos FROM $tabla where $sWhere");
        $query2 = mysqli query($con, "SELECT $campos FROM $tabla where $sWhere2");
        //loop through fetched data
        \geq<?php if($_SESSION['u_rol'] != 'Profesor' and $_SESSION['u_rol'] != 'Secretaria'){
        2><!-- Usuarios Alumnos Activos -->
        <div class="box box-info box-solid">
            <div class="box-header">
              <h3 class="box-title">Listado Profesores</h3>
            \langle/div>
            \leftarrow :-- /.box-header -->
            <div class="box-body table-responsive no-padding">
               <table class="table table-hover table-striped ">
                         <thead>
                                       <tr>
                                               <th class='text-center'>Usuario</th>
                                               <th>Nombre </th>
                                               <th>Apellidos </th>
                                               <th class='text-center'>Telefono</th>
                                               <th>Acciones</th>
                                       \langle/tr>
                               \langle/thead>
                               <tbody>
                                               \langle ? \text{php}$finales=0;
                                               while ($row = mysqli fetch array ($query)) {
                                                      $query usu=$row['usuario'];
                                                      $query nombre=$row['nombre'];
                                                      $query_apellidos=$row['apellidos'];
                                                      $query telefono=$row['telefono'];
                                                      $query rol=$row['rol'];
                                                      $query contrasena=$row['contrasena'];
                                                      $finales++;
                                               \Rightarrow<tr>
                                                      <td class='text-center'><?php echo
$query usu; ?></td>
                                                      <td ><?php echo $query nombre; ?></td>
                                                      <td ><?php echo $query_apellidos;?></td>
                                                      <td class='text-center' ><?php echo
$query telefono; ?></td>
                                                      <t.d><a href="#" data-
target="#editUsuariosModal" class="edit btn btn-warning btn-xs" data-toggle="modal" data-
usuario='<?php echo $query usu; ?>' data-nombre="<?php echo $query nombre; ?>" data-
apellidos="<?php echo $query apellidos; ?>" data-telefono="<?php echo $query telefono; ?>"
```

```
data-rol="<?php echo $query rol; ?>" data-contrasena="<?php echo $query contrasena; ?>"><i
class="fa fa-fw fa-edit" data-toggle="tooltip" title="Editar" ></i></a>
                                                              &nbsp;<a 
href="#deleteUsuarioModal" class="delete btn btn-danger btn-xs" data-toggle="modal" data-
usuario="<?php echo $query_usu;?>"><i class="fa fa-fw fa-trash" data-toggle="tooltip"
title="Eliminar"></i></a>
                               \langle t \rangle\langletr>
                                               <?php }?>
                               </tbody>
                </table>
              </div>
              <!-- /.box-body -->
                       <! -<div class="overlay carga_alumno">
                              <i class="fa fa-refresh fa-spin"></i>
                       </div>
                       -->
         </div>
        \langle \cdot | -- / .box -- \rangle<!-- Usuarios Alumnos baja -->
               <div class="box box-primary box-solid">
             <div class="box-header">
                <h3 class="box-title">Listado Secretarias</h3>
            \langlediv>
             <!-- /.box-header -->
             <div class="box-body table-responsive no-padding">
               <table class="table table-hover">
                          <thead>
                                       <tr>
                                               <th class='text-center'>Usuario</th>
                                               <th>Nombre </th>
                                               <th>Apellidos </th>
                                               <th class='text-center'>Telefono</th>
                                               <th>Acciones</th>
                                       \langle/tr>
                               </thead>
                               <tbody>
                                               <?php 
                                               $finales=0;
                                               while($row = mysqli_fetch_array($query2)){
                                                       $query_usu=$row['usuario'];
                                                       $query_nombre=$row['nombre'];
                                                       $query_apellidos=$row['apellidos'];
                                                       $query_telefono=$row['telefono'];
                                                       $query_rol=$row['rol'];
                                                       $query_contrasena=$row['contrasena'];
                                                       $finales++;
                                               ?>
                                               <tr>
                                                       <td class='text-center'><?php echo 
$query_usu;?></td>
                                                       <td ><?php echo $query_nombre;?></td>
                                                       <td ><?php echo $query_apellidos;?></td>
                                                       <td class='text-center' ><?php echo 
$query_telefono;?></td>
                                                       <td>
```
<a href="#" datatarget="#editUsuariosModal" class="edit btn btn-warning btn-xs" data-toggle="modal" datausuario='<?php echo \$query\_usu;?>' data-nombre="<?php echo \$query\_nombre; ?>" dataapellidos="<?php echo \$query apellidos; ?>" data-telefono="<?php echo \$query telefono; ?>" data-rol="<?php echo \$query rol; ?>" data-contrasena="<?php echo \$query contrasena; ?>"><i class="fa fa-fw fa-edit" data-toggle="tooltip" title="Editar" ></i></a>

&nbsp;<a

href="#deleteUsuarioModal" class="delete btn btn-danger btn-xs" data-toggle="modal" datausuario="<?php echo \$query usu;?>"><i class="fa fa-fw fa-trash" data-toggle="tooltip" title="Eliminar"></i></a>

```
\langle t.d \rangle\langle/tr>
                                                  \langle ?php \rangle</tbody>
               \langle /table>
              </div>
              <!-- /.box-body -->
                        <! --<div class="overlay carga_alumno">
                                 <i class="fa fa-refresh fa-spin"></i>
                         </div>
                         -->
         \langlediv\rangle\langle \cdot | -- / .box -- \rangle<!-- Usuarios Alumnos baja -->
                <div class="box">
              <div class="box-header">
                <h3 class="box-title">Listado Administradores</h3>
             \langle/div\rangle\langle!-- /.box-header -->
              <div class="box-body table-responsive no-padding">
                <table class="table table-hover">
                            <thead>
                                         <tr>
                                                  <th class='text-center'>Usuario</th>
                                                  <th>Nombre </th>
                                                  <th>Apellidos </th>
                                                  <th class='text-center'>Telefono</th>
                                                  <th>Acciones</th>
                                         \langle/tr>
                                 </thead>
                                 <tbody>
                                                  <?php 
                                                  $campos = "**";$tabla = "Usuarios";
                                                  $sWhere= "rol = 'Admin'";
                                                  $query = mysqli_query($con,"SELECT $campos FROM 
$tabla where $sWhere");
                                                  while($row = mysqli fetch array($query)){
                                                          $query_usu=$row['usuario'];
                                                          $query_nombre=$row['nombre'];
                                                          $query_apellidos=$row['apellidos'];
                                                          $query_telefono=$row['telefono'];
                                                          $query_rol=$row['rol'];
                                                          $query_contrasena=$row['contrasena'];
                                                          $finales++;
                                                  ?>
                                                  <tr>
```

```
<td class='text-center'><?php echo 
$query_usu;?></td>
                                                    <td ><?php echo $query nombre;?></td>
                                                    <td ><?php echo $query apellidos;?></td>
                                                    <td class='text-center' ><?php echo 
$query_telefono;?></td>
                                                    <td>
                                                           <a href="#" data-
target="#editUsuariosModal" class="edit btn btn-warning btn-xs" data-toggle="modal" data-
```
usuario='<?php echo \$query\_usu;?>' data-nombre="<?php echo \$query\_nombre; ?>" dataapellidos="<?php echo \$query apellidos; ?>" data-telefono="<?php echo \$query telefono; ?>" data-rol="<?php echo \$query rol; ?>" data-contrasena="<?php echo \$query contrasena; ?>"><i class="fa fa-fw fa-edit" data-toggle="tooltip" title="Editar" ></i></a>

&nbsp;<a

href="#deleteUsuarioModal" class="delete btn btn-danger btn-xs" data-toggle="modal" datausuario="<?php echo \$query\_usu;?>"><i class="fa fa-fw fa-trash" data-toggle="tooltip" title="Eliminar"></i></a>

```
\langle t \rangle\langle/tr>
                                                          <?php }?>
                                       </tbody>
                   </table>
                \langle/div\rangle\langle \cdot | -- / .box-body -- \rangle\,<\,! - -<div class="overlay carga_alumno">
                                      <i class="fa fa-refresh fa-spin"></i>
                             \langle/div\rangle-->
           </div>
          \leftarrow :-- /.box -->
                                                           <?php }else{?>
<h2> Usted que hace aqui? saquese </h2>
                                                           <?php }?><?php }?>
```
## **Anexo B Código para catalogar alumnos.**

```
<?php
       /*-------------------------
               File: alumnos.php
               ---------------------------*/
       session_start();
       if(!isset($_SESSION['u_usuario'])){ 
               echo "<h3><center><a href='login'> Sesión expirada, Salir</a></center></h3>";
          }else{
           require once ("../model/conexion.php");//Contiene funcion que conecta a la base
de datos
       ?>
               <!-- Content Header (Page header) -->
               <section class="content-header">
              <h1> Catálogo Alumnos
               <small></small>
             \langle/h1>
            </section>
```

```
<!-- Main content -->
             <section class="content">
                <div id="resultados"></div><!-- Carga de datos ajax aqui -->
                       <div class="box box-defaul">
                                <div class="box-body">
                                       <div class="row">
                                                <div class="col-sm-2 col-xs-4">
                                                       <button class="btn btn-success btn-sm" 
data-toggle="modal" data-target="#addAlumnoModal"><i class="fa fa-fw fa-plus-circle"></i> 
Añadir Alumno</button>
                                                </div>
                                                <div class="col-sm-4 pull-right col-xs-8">
                                                       <div class="input-group input-group-sm">
                                                               <input type="text" class="form-
control" placeholder="Buscar Alumno">
                                                                <span class="input-group-btn">
                                                                      <button type="button" 
class="btn btn-info btn-flat"><i class="fa fa-search"></i></button>
                                                               </span>
                                                       \langle div>
                                               \langlediv>\langlediv\rangle\langlediv\rangle\langle !-- / .box-body -- \rangle\langlediv>
                        \langle !--|.box --><div id="listar_alumnos">
                \langlediv> </section>
             <!-- /.content -->
        <!-- Edit Modal HTML -->
        <?php include("modal/modal_add_alumno.php");?>
        <?php include("modal/modal_edit_alumno.php");?>
        <?php include("modal/modal_delete_alumno.php");?>
        <script>
             $(function(){
                listar alumnos();
             });
             function listar alumnos(){
               $("#listar_alumnos").hide();
                      $.ajax({
                          async:false,
                          url: "model/control_listar_alumnos.php",
                          beforeSend: function(objeto){
                              $("#listar_alumnos").html("cargando..."); 
                          },
                          success: function(data){
                            $("#listar_alumnos").html(data).fadeIn(500);
```

```
 }
                    })
                 };
                 $('#editAlumnoModal').on('show.bs.modal', function (event) {
                          var button = $(event.relatedTarget) // Button that triggered the 
modal
                          var credencial = button.data('credencial') 
                          $('#edit_credencial').val(credencial)
                          var nombre = button.data('nombre') 
                          $('#edit_nombre').val(nombre)
                          var apellidos = button.data('apellidos') 
                          $('#edit_apellidos').val(apellidos)
                          var telefono = button.data('telefono') 
                   $('#edit_telefono').val(telefono)
                   var idhorario = button.data('idhorario') 
                   $('#edit_idhorario').val(idhorario)
                   var status = button.data('status') 
                   $('#edit_status').val(status)
                          var usuario = button.data('usuario') 
                   $('#edit_usuario').val(usuario)
                 })
                 $('#deleteAlumnoModal').on('show.bs.modal', function (event) {
                          var button = $(event.relatedTarget) // Button that triggered the 
modal
                          var credencial = button.data('credencial') 
                          $('#delete_credencial').val(credencial)
                 })
                       $("#add_alumno").submit(function( event ) {
                         var parametros = $(this).serialize();
                              $.ajax({
                                              type: "POST",
                                              url: "model/control_guardar_alumno.php",
                                              data: parametros,
                                              beforeSend: function(objeto){
                                                     $("#resultados").html("Enviando...");
                                                 },
                                              success: function(datos){
                                              $("#resultados").html(datos);
                                              $('#addAlumnoModal').modal('hide');
                                              $('#add_alumno')[0].reset();
                                              listar alumnos();
                                         }
                              })
                         event.preventDefault();
                 });
             $("#delete_alumnoF").submit(function( event ) {
                         var parametros = $(this).serialize();
                              $.ajax({
                                              type: "POST",
                                              url: "model/control_delete_alumno.php",
                                              data: parametros,
                                              beforeSend: function(objeto){
                                                     $("#resultados").html("Enviando...");
                                                 },
                                              success: function(datos){
```

```
$("#resultados").html(datos);
                                             $('#deleteAlumnoModal').modal('hide');
                                             listar alumnos();
                                         }
                              })
                        event.preventDefault();
                       });
                       $("#edit_alumnoF").submit(function( event ) {
                        var parametros = $(this).serialize();
                              $.ajax({
                                             type: "POST",
                                             url: "model/control_edit_alumno.php",
                                             data: parametros,
                                              beforeSend: function(objeto){
                                                    $("#resultados").html("Enviando...");
                                                },
                                             success: function(datos){
                                             $("#resultados").html(datos);
                                             $('#editAlumnoModal').modal('hide');
                                             $('#edit_alumnoF')[0].reset();
                                             listar alumnos();
                                         }
                              })
                        event.preventDefault();
                      });
       </script>
               <?php } ?>
       <?php
       /*-------------------------
       File: control_alumnos.php
       ---------------------------*/
               session start();
               require once ("../model/conexion.php");//Contiene funcion que conecta a la
base de datos
               $campos = "Alumnos.status,Alumnos.usuario,Alumnos.credencial, Alumnos.nombre, 
Alumnos.apellidos, Alumnos.telefono, Alumnos.id_horario, Horario.id_horario, 
Horario.horario, Usuarios.nombre as profe";
               if($_SESSION['u_rol'] != 'Profesor'){
                      $tabla = "Alumnos INNER JOIN Horario ON Alumnos.id_horario = 
Horario.id horario left JOIN Usuarios on Alumnos.usuario = Usuarios.usuario";
                      $sWhere= "status = 'Activo' ORDER BY Alumnos.usuario DESC, 
Alumnos.id_horario ASC";
                      $sWhere2= "status = 'Baja' ORDER BY Alumnos.usuario DESC, 
Alumnos.id horario ASC ";
               }else{
                      $usu = $_SESSION['u_usuario'];
                      $tabla = "Alumnos INNER JOIN Horario ON Alumnos.id_horario = 
Horario.id horario left JOIN Usuarios on Alumnos.usuario = Usuarios.usuario";
                       $sWhere= "status = 'Activo' and Alumnos.usuario = '$usu' ORDER BY 
Alumnos.id_horario ASC";
                      $sWhere2= "status = 'Baja' and Alumnos.usuario = '$usu' ORDER BY 
Alumnos.id_horario ASC";
              }
```

```
$query = mysqli_query($con,"SELECT $campos FROM $tabla where $sWhere");
               $query2 = mysqli_query($con,"SELECT $campos FROM $tabla where $sWhere2");
               //loop through fetched data
               ?>
                       <!-- Usuarios Alumnos Activos -->
                 <div class="box box-success box-solid">
                     <div class="box-header">
                       <h3 class="box-title">Listado Alumnos Activos</h3>
                    \langlediv> <!-- /.box-header -->
                     <div class="box-body table-responsive no-padding">
                       <table class="table table-hover table-striped">
                                  <thead>
                                              <tr>
                                                      <th class='text-center'>Credencial</th>
                                                      <th>Nombre </th>
                                                      <th>Apellidos </th>
                                                      <th class='text-center'>Telefono</th>
                                  <th>Horario</th>
                                                      \langle ?php \text{ if } (\$_SESSION['u_rol'] \ ] ='Profesor'){ ?>
                                  <th>Profesor </th>
                                                      <?php } ?>
                                                      <th>Acciones</th>
                                              \langle/tr>
                                       </thead>
                                       <tbody>
                                                      <?php 
                                                      $finales=0;
                                                      while($row = 
mysqli_fetch_array($query)){
        $query_credencial=$row['credencial'];
                                                              $query_nombre=$row['nombre'];
        $query_apellidos=$row['apellidos'];
        $query_telefono=$row['telefono'];
                                                              $query_horario=$row['horario'];
        $query_id_horario=$row['id_horario'];
                                                              $query_status=$row['status'];
                                                              $query_usuario=$row['usuario'];
                                                              if($ SESSION['u rol'] !=
'Profesor'){ 
                                                              $query_nombrep=$row['profe'];
                                                              }
                                                              $finales++;
                                                      ?>
                                                      <tr class="<?php echo $text_class;?>">
                                                              <td class='text-center'><?php 
echo $query credencial;?></td>
                                                              <td ><?php echo
$query_nombre;?></td>
                                                              <td ><?php echo 
$query_apellidos;?></td>
```

```
<td class='text-center' ><?php 
echo $query_telefono;?></td>
                                       <td ><?php echo $query_horario;?></td>
                                                                <?php if($_SESSION['u_rol'] != 
'Profesor'){ ?>
                                      <td ><?php echo $query nombrep;?></td>
                                                                \langle ?php \rangle ?>
                                                                <td>
                                                                        <a class="btn btn-warning 
btn-xs" href="#" data-target="#editAlumnoModal" class="edit" data-toggle="modal" data-
credencial='<?php echo $query credencial;?>' data-nombre="<?php echo $query_nombre; ?>"
data-apellidos="<?php echo $query apellidos; ?>" data-telefono="<?php echo $query telefono;
?>" data-idhorario="<?php echo $query id horario; ?>" data-status="<?php echo $query status;
?>" data-usuario="<?php echo $query_usuario; ?>"><i class="fa fa-fw fa-edit" data-
toggle="tooltip" title="Editar" ></i></a>
                                                                        &nbsp;<a class="btn btn-
danger btn-xs" href="#deleteAlumnoModal" class="delete" data-toggle="modal" data-
credencial="<?php echo $query_credencial;?>"><i class="fa fa-fw fa-trash" data-
toggle="tooltip" title="Eliminar"></i></a>
                                        \langle t, d \rangle\langle/tr>
                                                        \langle ?php \rangle</tbody>
                        </table>
                     \langlediv\rangle\langle !-- / .box-body -- \rangle< 1 - -<div class="overlay carga_alumno">
                                        <i class="fa fa-refresh fa-spin"></i>
                                </div>
                                --&>\langlediv>\langle !--/.\text{box} --\rangle<!-- Usuarios Alumnos baja -->
                        <div class="box box-danger">
                      <div class="box-header">
                        <h3 class="box-title">Listado Alumnos Bajas</h3>
                     \langlediv>
                     \langle!-- /.box-header -->
                      <div class="box-body table-responsive no-padding">
                        <table class="table table-hover">
                                   <thead>
                                                <tr>
                                                        <th class='text-center'>Credencial</th>
                                                        <th>Nombre </th>
                                                        <th>Apellidos </th>
                                                        <th class='text-center'>Telefono</th>
                                   <th>Horario</th>
                                                        \langle ?php if($ SESSION['u rol'] !=
'Profesor'){ ?>
                                   <th>Profesor </th>
                                                        <?php } ?>
                                                        <th>Acciones</th>
                                                \langle/tr>
                                        </thead>
                                        <tbody>
                                                        <?php 
                                                        $finales=0;
```

```
while (\text{row} =mysqli fetch array($query2)){
        $query credencial=$row['credencial'];
                                                               $query nombre=$row['nombre'];
        $query apellidos=$row['apellidos'];
        $query telefono=$row['telefono'];
                                                               $query horario=$row['horario'];
        $query id horario=$row['id horario'];
                                                               $query status=$row['status'];
                                                                $query usuario=$row['usuario'];
                                                               if ($S ESSION['u rol'] !=
'Profesor'){
                                                               $query nombrep=$row['profe'];
                                                               $finalest++;2\geq<tr class="<?php echo $text class; ?>">
                                                               <td class='text-center'><?php
echo $query credencial; ?></td>
                                                               <td ><?php echo
$query nombre; ?></td>
                                                               <td ><?php echo
$query apellidos; ?></td>
                                                               <td class='text-center' ><?php
echo $query telefono; ?></td>
                                      <td ><?php echo $query horario;?></td>
                                                               <?php if($ SESSION['u rol'] !=
'Profesor') { ?>
                                      <td ><?php echo $query_nombrep;?></td>
                                                               \langle ?php } ?>
                                                               <td><a class="btn btn-warning
btn-xs" href="#" data-target="#editAlumnoModal" class="edit" data-toggle="modal" data-
credencial='<?php echo $query_credencial;?>' data-nombre="<?php echo $query_nombre; ?>"
data-apellidos="<?php echo $query apellidos; ?>" data-telefono="<?php echo $query telefono;
?>" data-idhorario="<?php echo $query_id_horario; ?>" data-status="<?php echo $query_status;
?>" data-usuario="<?php echo $query usuario; ?>"><i class="fa fa-fw fa-edit" data-
toggle="tooltip" title="Editar" ></i></a>
                                                                          <a class="btn btn-
danger btn-xs" href="#deleteAlumnoModal" class="delete" data-toggle="modal" data-
credencial="<?php echo $query credencial; ?>"><i class="fa fa-fw fa-trash" data-
toggle="tooltip" title="Eliminar"></i></a>
                                        \langle + + \rangle\langle/tr>
                                                       \langle ?php \rangle ?>
                                       \langle /tbody>
                       \langle/table>
                     \langle/div\rangle\leftarrow :-- /.box-body -->
                               < 1 - -<div class="overlay carga alumno">
                                       <i class="fa fa-refresh fa-spin"></i>
                                \langle/div>
                                --\langlediv\rangle\leftarrow -- /.box -->
```
## **Anexo C** Código para registrar llamadas

```
\langle?php
        /*-------------------------
        File: llamadas.php
        ---------------------------*/
session start();
if(!isset($ SESSION['u usuario'])){
        echo "<h3><center><a href='login'> Sesión expirada, Salir</a></center></h3>";
  }else{
    require once ("../model/conexion.php");//Contiene funcion que conecta a la base de datos
        date default timezone set ('America/Monterrey');
        if (date('w") == 0)$sem = date('W") + 1;\triangle 3 \triangle$sem = date("W");\sim\langle !--\text{Select2} -- \rangle<link rel="stylesheet" href="bower components/select2/dist/css/select2.min.css">
    <!-- Content Header (Page header) -->
        <section class="content-header">
       \langle h1 \rangleLlamadas
         <small>Reporte de llamadas a los alumnos</small>
      \langle /h1 \rangle</section>
    <!-- Main content -->
  <section class="content">
          <div id="resultados"></div><!-- Carga de datos ajax aqui -->
                <div class="box box-defaul">
                        <div class="box-body">
                                 <div class="row">
                                         <div class="col-sm-2 col-sm-4">
                                                 <button class="btn btn-success "
onclick='mostrar boxLlamada()'><i class="fa fa-fw fa-plus-circle"></i> Registrar
Llamada</button>
                                         \langle/div>
                                         <?php if($ SESSION['u rol'] != 'Profesor'){ ?>
                                         <div class="col-sm-2 pull-right col-sm-4">
                                                  <div class="input-group ">
                                                          <span class="input-group-btn">
                                                                  <button type="button" class="btn
btn-info" data-toqqle="modal" data-tarqet="#addReporte"><span class="fa fa-print"></span>
Imprimir Reporte </button>
                                                          \langle/span>
                                                  \langle/div\rangle\langle/div>
                                         \langle ?php \rangle ?>
                                 \langle/div>
                        \langle/div>
                         \leftarrow -- /.box-body -->
                \langle/div>
                \leftarrow -- /.box -->
```
<div class="box box-defaul" id="solicitar\_llamadaBox"> <div class="box-body"> <form name="select\_llamadaF" id="select\_llamadaF"> <input type="hidden" name="fecha" value="<?php echo date("Y-md H:i:s"); ?>"> <input type="hidden" name="semana" value="<?php echo \$sem; ?>"> <div class="row"> <?php if(\$\_SESSION['u\_rol'] != 'Profesor'){ ?> <div class="col-md-4 col-xs-12"> <div class="form-group"> <label>Profesor</label> <select class="form-control select2 select busqueda" id="profe" name="profe" style="width: 100%;"> <option value=""></option> <?php \$campos = "nombre, apellidos, usuario, rol"; \$tabla = "Usuarios"; \$sWhere = "rol = 'Profesor'";  $\text{Squery} =$ mysqli query(\$con, "SELECT \$campos FROM \$tabla where \$sWhere"); while( $$row =$ mysqli\_fetch\_array(\$query)){ ?> <option value="<?php echo \$row['usuario'];?>"><?php echo \$row['nombre'];?> <?php echo \$row['apellidos'];?></option>  $\langle ?php \rangle$  ?> </select>  $\langle$  div> </div> <?php } else{?> <input type="hidden" name="profe" value="<?php echo \$ SESSION['u usuario']; ?>"> <?php } ?> <div class="col-md-4 col-xs-12"> <div class="form-group"> <label>Horario</label> <select class="form-control select2 select busqueda" id="horario" name="horario" style="width: 100%;"> <option value=""></option> <?php \$campos = "\*"; \$tabla = "Horario"; \$query = mysqli\_query(\$con,"SELECT \$campos FROM \$tabla "); while(\$row = mysqli\_fetch\_array(\$query)){ ?> <option value="<?php echo \$row['id\_horario'];?>"><?php echo \$row['horario'];?></option> <?php } ?> </select>  $\langle$ div $\rangle$ </div> </div> <div class="row" id="resultAlumnos"> <div class="col-md-12"> <div id="mostrar\_solicitud"> <!-- LIstado de alumnos a realizar

llamada -->

**UPPuebla – Ingeniería en Informática 58**

```
\langlediv>\langlediv>\langlediv\rangle</form>
                       \langlediv>\langle !-- / .box-body -- \rangle\langlediv>\langle !--|.box -- \rangle <div id="listar_semanas">
        \langlediv\rangle </section>
     <!-- /.content -->
    \langle!-- Modal HTML -->
        <?php include("modal/modal_delete_llamada.php");?>
        <?php include("modal/modal_generar_reporte.php");?>
        <?php include("modal/modal_edit_llamada.php");?>
\langle !-- Select2 -->
<script src="bower_components/select2/dist/js/select2.full.min.js"></script>
<!-- Page script -->
<script>
                $("#delete_llamadaF").submit(function( event ) {
                  var parametros = $(this).serialize();
                        $.ajax({
                                        type: "POST",
                                       url: "model/control delete llamada.php",
                                        data: parametros,
                                        beforeSend: function(objeto){
                                                $("#resultados").html("Enviando...");
                                          },
                                        success: function(datos){
                                        $("#resultados").html(datos);
                                        listar semanas();
                                        $('#deleteLlamada').modal('hide');
                                   }
                        })
                   event.preventDefault();
                });
                $("#add_reporte").submit(function( event ) {
                        $('#addReporte').modal('hide');
                        //$('#add_reporte')[0].reset();
                });
                $('#deleteLlamada').on('show.bs.modal', function (event) {
                  var button = $(event.relatedTarget) // Button that triggered the modal
                   var idllamada = button.data('idllamada') 
                   $('#delete_llamada').val(idllamada)
         })
                $("#edit_llamada").submit(function( event ) {
                  var parametros = $(this).serialize();
                        $.ajax({
                                        type: "POST",
                                       url: "model/control edit llamada.php",
                                        data: parametros,
```

```
beforeSend: function(objeto){
                                         $("#resultados").html("Enviando...");
                                    },
                                  success: function(datos){
                                  $("#resultados").html(datos);
                                 listar semanas();
                                  $('#editLlamada').modal('hide');
                                  $('#edit_llamada')[0].reset();
                             }
                  })
             event.preventDefault();
           });
 $('#editLlamada').on('show.bs.modal', function (event) {
            var button = $(event.relatedTarget) // Button that triggered the modal
             var alumno = button.data('alumno') 
             $('#alumno').html(alumno)
             var id_llamada = button.data('idllamada')
             $('#id_llamada').val(id_llamada)
    })
   $(".select_busqueda").change(function( event ) {
             ajax_add_llamada();
   });
   function ajax add llamada(){
           var parametros = $("#select llamadaF").serialize();
                  $.ajax({
                                 type: "POST",
                                 async:false,
                                 url: "model/control reg_llamada.php",
                                 data: parametros,
                                  beforeSend: function(objeto){
                                         console.log("cargando...");
                                    },
                                 success: function(datos){
                                         console.log("Success");
                                         $("#mostrar_solicitud").html(datos);
                             }
                  })
             event.preventDefault();
   }
   $("#select_llamadaF").submit(function( event ) {
             var parametros = $("#select llamadaF").serialize();
              Pace.restart();
                  $.ajax({
                                 type: "POST",
                                 url: "model/control add llamada.php",
                                 data: parametros,
                                  beforeSend: function(objeto){
                                         console.log("cargando...");
                                    },
                                  success: function(datos){
                                         $('#select_llamadaF')[0].reset();
                                         console.log(datos);
                                         $("#resultados").html(datos);
                                         listar semanas();
                                         $("#solicitar_llamadaBox").hide();
                             }
```

```
})
                 event.preventDefault();
     });
</script>
<script>
   $(function () {
     //Initialize Select2 Elements
       $('.select2').select2()
       ocultar_boxLlamada();
       listar semanas();
   })
   function listar_semanas(){ 
       $("#listar_semanas").hide();
             $.ajax({
                 async:false,
                url: "model/control listar llamadas.php",
                 beforeSend: function(objeto){
                     console.log("cargando...");
                 },
                success: function(data){
                   $("#listar_semanas").html(data).fadeIn(500);
 }
             })
               };
        function mostrar_boxLlamada(){ 
               $("#mostrar_solicitud").html(' ');
                      $('#solicitar_llamadaBox').show();
                       $('#profe').val(null).trigger('change'); 
                       $('#horario').val(null).trigger('change'); 
                };
       function ocultar boxLlamada() {
               $("#mostrar_solicitud").html(' ');
               $("#solicitar_llamadaBox").hide();
     };
</script>
<?php }?>
<?php
        /*-------------------------
       File: control_llamadas.php
       ---------------------------*/
       require_once ("../model/conexion.php");//Contiene funcion que conecta a la base de 
datos
     $profe = mysqli_real_escape_string($con,(strip_tags($_POST["profe"],ENT_QUOTES)));
     $horario = intval($_POST["horario"]);
                $campos = "credencial, nombre, apellidos";
                $tabla = "Alumnos";
                              $sWhere="usuario = '$profe' and id_horario = '$horario'";
```

```
$count query = mysqli query ($con, "SELECT count (*) AS numrows
FROM Stabla where SsWhere "):
                                   if ($row= mysqli fetch array($count query)) {$numrows =
$row['numrows']; }
                                   else {echo mysqli error($con);}
                                   if ($numrows>0){
                        \rightarrow<ul class="todo-list">
                       \langle?php
                                           $query = mysqli query ($con, "SELECT $campos FROM $tabla
where $sWhere");
                                           while (\text{row} = \text{mysgli} \text{ fetch array} (\text{Squery}))\text{Screde} = \text{Srow['credencial']};if (date("w") == 0)$sem = date('W") + 1;else
                                                             $sem = date('W") ;$proceso = mysqli query ($con, "SELECT id llamada
FROM 'Llamadas' WHERE semana = '$sem' and credencial = '$crede'");
                                                    if($resultado = mysqli fetch array($proceso)){
                                                    2><li class="done">
                                                                      <input type="checkbox" checked
disabled>
                                                                      <span class="text"><?php echo
$row['nombre']; ?> <?php echo $row['apellidos']; ?></span>
                                                             \langle/li>
                                                     <?php }else{ ?>
                                                             \langleli>
                                                                      <input type="checkbox"
name="array alumnos[]" value="<?php echo $row['credencial'];?>">
                                                                      <span class="text"><?php echo
$row['nombre'];?> <?php echo $row['apellidos'];?></span>
                                                             \langle/li>
                                                    \langle ?php } ?>
                                   \langle ?php\} ?>
                       \langle /ul \rangle\langle h r \rangle<a class="btn btn-default" onclick='ocultar boxLlamada(); '>Cancelar</a>
                       <button type="submit" class="btn btn-info pull-right">Guardar</button>
                       \langle?php
                                   \}else\<h4 class="text-center"><b>Sin resultados</b></h4>
                        <a class="btn btn-default" onclick='ocultar boxLlamada(); '>Cancelar</a>
                                   \langle?php
                                            - }
                                   2>\langle ?phprequire once ("../model/conexion.php");//Contiene funcion que conecta a la base de datos
     \text{Sprofe} = \text{S POST}['probe'];
     $horario= $ POST['horario'];
     $fecha = $ POST['fecha'];
     $semana = $ POST['semana'];
     \text{Sarray} \ a = \text{S POST} \ ' \ \text{array} \ all \ \text{monos'} \ ;$cadena = "INSERT INTO Llamadas (usuario, credencial, semana, fecha) VALUES ";
     for (\frac{1}{2} = 0; \frac{1}{2} < \text{count}(\frac{5}{2} \text{array}_a); \frac{5i}{1})$cadena.="('$profe','$array_a[$i]','$semana','$fecha'),";
     \mathcal{E}\text{Ssgl} = \text{substr}(\text{Scadena}, 0, -1);
```

```
 //echo json_encode(array('cadena'=> $sql));
    $query = mysqli_query($con,$sql);
   // if product has been added successfully
   if ($query) {
         $messages[] = "Llamadas agregadas al reporte!.";
     } else {
         $errors[] = "Lo sentimos, el registro falló. Por favor, regrese y vuelva a 
intentarlo.,$sql";
 }
     if (isset($errors)){
         ?>
         <div class="alert alert-danger" role="alert">
             <button type="button" class="close" data-dismiss="alert">&times;</button>
                  <strong>Error!</strong> 
                  <?php
                      foreach ($errors as $error) {
                               echo $error;
 }
?> 22 April 23 April 23 April 23 April 23 April 23 April 23 April 23 April 23 April 23 April 23 April 23 April
        \langlediv\rangle <?php
         }
         if (isset($messages)){
              ?>
              <div class="alert alert-success" role="alert">
                      <button type="button" class="close" data-
dismiss="alert">×</button>
                      <strong>¡Bien hecho!</strong>
                     <?php
                           foreach ($messages as $message) {
                                  echo $message;
 }
 ?>
             \langlediv\rangle <?php
         }
?>
```
## **Anexo D Código para consultar llamadas**

```
<?php
       /*-------------------------
       File: control_listar_llamadas.php
       ---------------------------*/
       session start();
       require_once ("../model/conexion.php");//Contiene funcion que conecta a la base de 
datos
       if(data("w") == 0)$semana = date('W") + 1;else
               $semana = date("W");
```
?>

```
<style>
@media only screen and (max-width: 800px) {
        /* Force table to not be like tables anymore */
        #no-more-tables table,
        #no-more-tables thead,
        #no-more-tables tbody,
        #no-more-tables th,
        #no-more-tables td,
        #no-more-tables tr {
              display: block;
        \mathcal{E}/* Hide table headers (but not display: none;, for accessibility) */
        #no-more-tables thead tr {
               position: absolute;
               top: -9999px;
               left: -9999px;
        \}#no-more-tables tr { border: 1px solid #ccc; }
        #no-more-tables td {
               /* Behave like a "row" */
               border: none;
               border-bottom: 1px solid #eee;
               position: relative;
               padding-left: 32%;
               white-space: normal;
        \}#no-more-tables td:before {
               /* Now like a table header */
               position: absolute;
               /* Top/left values mimic padding */
               top: 6px;
               left: 6px;
               width: 45%;
               padding-right: 10px;
               white-space: nowrap;
               text-align:left;
               font-weight: bold;
        \overline{\phantom{a}}/*
       Label the data
       \star/#no-more-tables td:before { content: attr(data-title); }
\mathcal{E}.size{
  width: 100%;
  white-space: normal !important;
\lambda\langle/style>
               <!-- Usuarios Alumnos Activos -->
        <div class="box box-success box-solid">
```

```
 <div class="box-header text-center">
               <h2 class="box-title"> <b>Semana <?php echo $semana; ?></b></h2>
            \langlediv\rangle <!-- /.box-header -->
             <div class="box-body no-padding">
               <table id="no-more-tables"class="table table-hover table-condensed table-
striped">
                         <thead role="rowgroup">
                                      <tr role="row">
                                             <?php if($_SESSION['u_rol'] != 'Profesor'){ ?>
                                             <th style="width:50px" class='text-center' 
role="columnheader">Profesor</th>
                                             <?php } ?>
                         <th style="width:100px" class='text-center'>Horario</th>
                                             <th style="width:40px" class='text-
center'>Cred.</th>
                                             <th style="width:50px" class='text-
center'>Nombre </th>
                                             <th style="width:80px" class='text-
center'>Apellidos </th>
                                             <th style="width:50px" class='text-
center'>Telefono</th>
                                             <th style="width:216px" class='text-
center'>Resp. Profesor</th>
                                             <?php if($_SESSION['u_rol'] != 'Profesor'){ ?>
                                             <th style="width:216px" class='text-
center'>Resp. Secretaria</th>
                                             <?php } ?>
                                             <th style="width:30px" class='text-
center'>Acciones</th>
                                      \langle/tr>
                              </thead>
                              <tbody>
                                             <?php 
                                             $campos = "id_llamada, Llamadas.usuario, 
Usuarios.nombre as nombre_p , Usuarios.apellidos as apellidos_p, Llamadas.credencial, 
Alumnos.nombre as nombre_a, Alumnos.apellidos as apellidos_a, Alumnos.telefono as 
telefono a, horario, semana, fecha, respuesta 1, respuesta 2";
                                             $tabla = "Llamadas INNER JOIN Usuarios on 
Llamadas.usuario = Usuarios.usuario INNER JOIN Alumnos on Llamadas.credencial = 
Alumnos.credencial INNER JOIN Horario on Horario.id horario = Alumnos.id horario";
                                             if($_SESSION['u_rol'] != 'Profesor'){
                                                     $sWhere= "WHERE semana = $semana ORDER 
BY Usuarios.nombre, Alumnos.id horario ASC";
                                             }else{
                                                     $usu = $_SESSION['u_usuario'];
                                                     $sWhere= "WHERE semana = $semana AND 
Llamadas.usuario = '$usu' ORDER BY Usuarios.nombre , Alumnos.id horario ASC";
                                              }
                                             $query = mysqli_query($con,"SELECT $campos FROM 
$tabla $sWhere");
                                             //loop through fetched data
                                             while($row = mysqli fetch array($query)){
                                                     $query_idllamada=$row['id_llamada'];
                                                     $query_usuario=$row['usuario'];
                                                     $query_nombre_p=$row['nombre_p'];
                                                     $query_credencial=$row['credencial'];
                                                     $query_nombre_a=$row['nombre_a'];
                                                     $query_apellidos_a=$row['apellidos_a'];
```
\$query telefono a=\$row['telefono a']; \$query\_horario=\$row['horario']; \$query\_respuesta\_1=\$row['respuesta\_1']; \$query\_respuesta\_2=\$row['respuesta\_2']; ?>  $<$ tr>  $\langle ?php \text{ if } (\$ \text{ SESION}['u \text{ rol}'] \ ] =$ 'Profesor'){ ?> <td data-title="Profesor" class='textjustify' ><?php echo \$query nombre p;?></td>  $\langle ?php \rangle$  ?> <td data-title="Horario" class='textjustify' ><?php echo \$query horario;?></td> <td data-title="Credencial" class='textjustify' ><?php echo \$query credencial;?></td> <td data-title="Nombre" class='textjustify'><?php echo \$query nombre a;?></td> <td data-title="Apellidos" class='textjustify' ><?php echo \$query apellidos a;?></td> <td data-title="Telefono" class='textjustify' ><?php echo \$query telefono a;?></td> <td data-title="Resp. Prof." ><div class="size text-justify"><?php if (\$query\_respuesta\_1 != ""){ echo \$query\_respuesta\_1;}else{echo "<p class=text-muted><em>Sin respuesta</em></p>"; }?></div></td> <?php if(\$\_SESSION['u\_rol'] != 'Profesor'){ ?> <td data-title="Resp. Secr." ><div class="size text-justify"><?php if (\$query\_respuesta\_2 != ""){ echo \$query\_respuesta\_2;}else{echo "<p class=text-muted><em>Sin respuesta</em></p>";}?></div></td> <?php } ?> <td data-title="Acciones" class='textcenter'> <a class="btn btn-warning btnxs" href="#" data-target="#editLlamada" class="edit" data-toggle="modal" dataidllamada="<?php echo \$query\_idllamada;?>" data-alumno="<?php echo \$query\_nombre\_a;?> <?php echo \$query apellidos a;?>" ><i class="fa fa-fw fa-edit" data-toggle="tooltip" title="Editar" ></i></a> <a class="btn btn-danger btn-xs" href="#deleteLlamada" class="delete" data-toggle="modal" data-idllamada="<?php echo \$query\_idllamada;?>"><i class="fa fa-fw fa-trash" data-toggle="tooltip" title="Eliminar"></i></a>  $\langle$ /td>  $\langle$ /tr> <?php }?> </tbody> </table> </div>  $\leftarrow$  :-- /.box-body -->  $< 1 - -$ <div class="overlay carga\_alumno"> <i class="fa fa-refresh fa-spin"></i>  $\langle$ /div $\rangle$ --> </div>  $\langle !-- / .box -- \rangle$ <!-- LLAMADAS SEMANA PASADA -->

<div class="box box-primary box-solid">

```
<div class="box-header text-center">
               <h2 class="box-title"> <b>Semana <?php echo $semana-1; ?></b></h2>
            \langlediv\rangle <!-- /.box-header -->
             <div class="box-body no-padding">
               <table id="no-more-tables"class="table table-hover table-condensed table-
striped">
                         <thead role="rowgroup">
                                      <tr role="row">
                                             <?php if($_SESSION['u_rol'] != 'Profesor'){ ?>
                                             <th style="width:50px" class='text-center'
role="columnheader">Profesor</th>
                                             <?php } ?>
                         <th style="width:100px" class='text-center'>Horario</th>
                                             <th style="width:40px" class='text-
center'>Cred.</th>
                                             <th style="width:50px" class='text-
center'>Nombre </th>
                                             <th style="width:80px" class='text-
center'>Apellidos </th>
                                             <th style="width:50px" class='text-
center'>Telefono</th>
                                             <th style="width:216px" class='text-
center'>Resp. Profesor</th>
                                             <?php if($_SESSION['u_rol'] != 'Profesor'){ ?>
                                             <th style="width:216px" class='text-
center'>Resp. Secretaria</th>
                                             <?php } ?>
                                             <th style="width:30px" class='text-
center'>Acciones</th>
                                      \langle/tr>
                              </thead>
                              <tbody>
                                             <?php 
                                             $campos = "id_llamada, Llamadas.usuario, 
Usuarios.nombre as nombre_p , Usuarios.apellidos as apellidos_p, Llamadas.credencial, 
Alumnos.nombre as nombre_a, Alumnos.apellidos as apellidos_a, Alumnos.telefono as 
telefono a, horario, semana, fecha, respuesta 1, respuesta 2";
                                             $tabla = "Llamadas INNER JOIN Usuarios on 
Llamadas.usuario = Usuarios.usuario INNER JOIN Alumnos on Llamadas.credencial = 
Alumnos.credencial INNER JOIN Horario on Horario.id horario = Alumnos.id horario";
                                             if($_SESSION['u_rol'] != 'Profesor'){
                                                     $sWhere2= "where semana = $semana-1 
ORDER BY semana DESC, Usuarios.nombre ASC";
                                             }else{
                                                     $usu = $_SESSION['u_usuario'];
                                                     $sWhere2= "where semana = $semana-1 AND 
Llamadas.usuario= '$usu' ORDER BY semana DESC, Usuarios.nombre DESC";
                                              }
                                             $query2 = mysqli_query($con,"SELECT $campos 
FROM $tabla $sWhere2");
                                             //loop through fetched data
                                             while($row = mysqli fetch array($query2)){
                                                     $query_idllamada=$row['id_llamada'];
                                                     $query_usuario=$row['usuario'];
                                                     $query_nombre_p=$row['nombre_p'];
                                                     $query_credencial=$row['credencial'];
                                                     $query_nombre_a=$row['nombre_a'];
                                                     $query_apellidos_a=$row['apellidos_a'];
                                                     $query telefono a=$row['telefono a'];
```
\$query\_horario=\$row['horario']; \$query\_respuesta\_1=\$row['respuesta\_1']; \$query\_respuesta\_2=\$row['respuesta\_2']; \$query\_semana= \$row['semana']; ?>  $<$ tr> <?php if(\$\_SESSION['u\_rol'] != 'Profesor'){ ?> <td data-title="Prosefor" class='textjustify'><?php echo \$query nombre p;?></td>  $\langle ?php \rangle$  ?> <td data-title="Horario" class='textjustify' ><?php echo \$query horario;?></td> <td data-title="Credencial" class='textjustify' ><?php echo \$query credencial;?></td> <td data-title="Nombre" class='textjustify'><?php echo \$query nombre a;?></td> <td data-title="Apellidos" class='textjustify' ><?php echo \$query apellidos a;?></td> <td data-title="Telefono" class='textjustify' ><?php echo \$query telefono a;?></td> <td data-title="Resp. Prof." ><div class="size textjustify"><?php if (\$query respuesta 1 != ""){ echo \$query respuesta 1;}else{echo "<p class=text-muted><em>Sin respuesta</em></p>";}?></div></td> <?php if(\$\_SESSION['u\_rol'] != 'Profesor'){ ?> <td data-title="Resp. Secr." ><div class="size text-justify"><?php if (\$query respuesta  $2$  != ""){ echo \$query\_respuesta\_2;}else{echo "<p class=text-muted><em>Sin respuesta</em></p>";}?></div></td> <td data-title="Acciones" class='textcenter'> <a class="btn btn-warning btnxs" href="#" data-target="#editLlamada" class="edit" data-toggle="modal" dataidllamada="<?php echo \$query\_idllamada;?>" data-alumno="<?php echo \$query nombre a;?> <?php echo \$query apellidos a;?>" ><i class="fa fa-fw fa-edit" data-toggle="tooltip" title="Editar" ></i></a>  $\langle t \rangle$ <?php } ?>  $\langle$ /tr> <?php }?> </tbody> </table>  $\langle$ div>  $\langle !-- / .box-body -- \rangle$  $$ <div class="overlay carga\_alumno"> <i class="fa fa-refresh fa-spin"></i> </div>  $--&$  </div>  $\left\langle \cdot \right\rangle$  -- /.box --> <!-- Usuarios Alumnos baja --> <div class="box box-default"> <div class="box-header text-center"> <h2 class="box-title"> <b>Semanas anteriores</b></h2>

```
\langle /div>
             <!-- /.box-header -->
             <div class="box-body no-padding">
               <table id="no-more-tables"class="table table-hover table-condensed table-
striped">
                          <thead role="rowgroup">
                                      <tr role="row">
                                              <th>Sem.</th>
                                              <?php if($_SESSION['u_rol'] != 'Profesor'){ ?>
                                              <th>Profesor</th>
                                              \langle ?php \rangle ?>
                                              <th role="columnheader" class='text-
center'>Credencial</th>
                                              <th>Nombre </th>
                                              <th>Apellidos </th>
                                              <th class='text-center'>Telefono</th>
                          <th>Horario</th>
                                              <th style="width:200px">Resp. Profesor</th>
                                              <?php if($_SESSION['u_rol'] != 'Profesor'){ ?>
                                              <th style="width:200px">Resp. Secretaria</th>
                                              <?php } ?>
                                      \langle/tr>
                              </thead>
                              <tbody>
                                              <?php 
                                              $campos = "id_llamada, Llamadas.usuario, 
Usuarios.nombre as nombre p , Usuarios.apellidos as apellidos p, Llamadas.credencial,
Alumnos.nombre as nombre_a, Alumnos.apellidos as apellidos_a, Alumnos.telefono as 
telefono_a, horario, semana, fecha, respuesta_1, respuesta_2";
                                              $tabla = "Llamadas INNER JOIN Usuarios on 
Llamadas.usuario = Usuarios.usuario INNER JOIN Alumnos on Llamadas.credencial = 
Alumnos.credencial INNER JOIN Horario on Horario.id horario = Alumnos.id horario";
                                             if($_SESSION['u_rol'] != 'Profesor'){
                                                     $sWhere2= "where semana < $semana-1 
ORDER BY semana DESC, Usuarios.nombre ASC";
                                              }else{
                                                     $usu = $_SESSION['u_usuario'];
                                                     $sWhere2= "where semana < $semana-1 AND 
Llamadas.usuario= '$usu' ORDER BY semana DESC, Usuarios.nombre DESC";
                                              }
                                              $query2 = mysqli_query($con,"SELECT $campos 
FROM $tabla $sWhere2");
                                              //loop through fetched data
                                              while($row = mysqli_fetch_array($query2)){
                                                     $query_idllamada=$row['id_llamada'];
                                                     $query_usuario=$row['usuario'];
                                                     $query_nombre_p=$row['nombre_p'];
                                                     $query_credencial=$row['credencial'];
                                                     $query_nombre_a=$row['nombre_a'];
                                                     $query_apellidos_a=$row['apellidos_a'];
                                                     $query telefono a=$row['telefono a'];
                                                     $query_horario=$row['horario'];
                                                     $query_respuesta_1=$row['respuesta_1'];
                                                     $query_respuesta_2=$row['respuesta_2'];
                                                     $query_semana= $row['semana'];
                                              ?>
                                              <tr>
                                                     <td data-title="Semana" class='text-
justify'><?php echo $query_semana;?></td>
```

```
<?php if($_SESSION['u_rol'] != 
'Profesor'){ ?>
                                                        <td data-title="Prosefor" class='text-
justify'><?php echo $query_nombre_p;?></td>
                                                        <?php } ?>
                                                        <td data-title="Credencial" class='text-
justify' ><?php echo $query credencial;?></td>
                                                        <td data-title="Nombre" class='text-
justify'><?php echo $query nombre a;?></td>
                                                        <td data-title="Apellidos" class='text-
justify' ><?php echo $query apellidos a;?></td>
                                                        <td data-title="Telefono" class='text-
justify' ><?php echo $query telefono a;?></td>
                                                        <td data-title="Horario" class='text-
justify' ><?php echo $query horario;?></td>
                               <td data-title="Resp. Prof." ><div class="size text-
justify"><?php if ($query_respuesta_1 != ""){ echo $query_respuesta_1;}else{echo "<p 
class=text-muted><em>Sin respuesta</em></p>";}?></div></td>
                               <?php if($_SESSION['u_rol'] != 'Profesor'){ ?>
                                                        <td data-title="Resp. Secr." ><div 
class="size text-justify"><?php if ($query_respuesta_2 != ""){ echo 
$query_respuesta_2;}else{echo "<p class=text-muted><em>Sin 
respuesta</em></p>";}?></div></td>
                                                        <?php } ?>
                                                \langle/tr>
                                                <?php }?>
                                </tbody>
                </table>
             \langle div\rangle\langle !-- / .box-body -- \rangle\langle!--
                        <div class="overlay carga_alumno">
                                <i class="fa fa-refresh fa-spin"></i>
                        </div>
                        --&\langle/div\rangle\left\langle \cdot \right\rangle -- /.box -->
```
## **Anexo E Código para Reportar Llamadas**

```
<?php
        /*-------------------------
       File: generar reporte.php
        ---------------------------*/
     require('fpdf.php');
class PDF extends FPDF
{
     public $semana= 0;
     public function semana($sem){
        $this->semana = $sem;
     }
```

```
// Cabecera de página
function Header()
```

```
\left\{ \right.11 Tiogo
    $this->Image('../img/logo.jpg, 3, 3, 19);
    // Arial bold 15
    $this->SetFont('Arial','B',20);
    // Movernos a la derecha
    $this->Cell(85);11 Titulo
    $this->Cell(85,6, 'Reporte de llamadas semana '.$this->semana, 0, 0, 'C', 0);
    // Salto de línea
    $this->Ln(15);$this->SetFont('Arial','B',10);
    $this->Cell(15,6,'PROF.',1,0,'C',0);
    $this->Cell(25,6,'HORARIO',1,0,'C',0);
    $this->Cell(13,6,'CRED.',1,0,'C',0);
    $this->Cell(18,6,'NOMBRE',1,0,'C',0);
    $this->Cell(24,6,'APELLIDOS',1,0,'C',0);
    $this->Cell(79, 6,'RESP. PROFESOR', 1, 0,'C', 0);
    $this->Cell(80,6,'RESP. SECRETARIA',1,0,'C',0);
    $this->Ln(6);\left\{ \right\}// Pie de página
function Footer()
    // Posición: a 1,5 cm del final
    $this->SetY(-15);// Arial italic 8
    $this->SetFont('Arial','I',8);
    // Número de página
    $this->Cell(0,10,utf8 decode('Página ').$this->PageNo().'/{nb}',0,0,'C');
\rightarrow\}$sem =$ POST['semana'];
    $profe =$ POST['prof'];
    require once ("../model/conexion.php");//Contiene funcion que conecta a la base de datos
    $campos = "id llamada, Llamadas.usuario, Usuarios.nombre as nombre p,
Usuarios.apellidos as apellidos p, Llamadas.credencial, Alumnos.nombre as nombre a,
Alumnos.apellidos as apellidos a, Alumnos.telefono as telefono a, horario, semana, fecha,
respuesta 1, respuesta 2";
    $tabla = "Llamadas INNER JOIN Usuarios on Llamadas.usuario = Usuarios.usuario INNER JOIN
Alumnos on Llamadas.credencial = Alumnos.credencial INNER JOIN Horario on Horario.id horario
= Alumnos.id horario";
    if($profe=='todos')
        $SWhere= "WHERE semana = $sem ORDER BY Usuarios.nombre, Alumnos.id horario ASC";
    e] se
        $sWhere= "WHERE semana = $sem and Llamadas.usuario = '$profe' ORDER BY
Usuarios.nombre, Alumnos.id horario ASC";
    $query = mysqli query($con, "SELECT $campos FROM $tabla $sWhere");
// Creación del objeto de la clase heredada
$pdf = new PDF('L', 'mm', 'Letter');$pdf->semana($sem);
$pdf->AliasNbPages();
$pdf->AddPage();
$pdf->SetFont('Times','',10);
$pag = 0;while($row=mysqli fetch array($query)){
        $query idllamada=$row['id llamada'];
               $query usuario=utf8 decode($row['usuario']);
            $query nombre p=utf8 decode($row['nombre p']);
               $query credencial=$row['credencial'];
```

```
$query_nombre_a=utf8_decode($row['nombre_a']);
               $query_apellidos_a=utf8_decode($row['apellidos_a']);
               $query telefono a=$row['telefono a'];
               $query_horario=utf8_decode($row['horario']);
         if($row['respuesta_1']==null)
             $query_respuesta_1="Sin respuesta";
         else
             $query_respuesta_1=utf8_decode($row['respuesta_1']);
         if($row['respuesta_2']==null)
             $query_respuesta_2="Sin respuesta";
         else
             $query_respuesta_2=utf8_decode($row['respuesta_2']);
        $p = $pdf->GetY() + 0.5; $pdf->Multicell(15,4,$query_nombre_p,0,'C');
         $pdf->SetXY(25,$p);
         $pdf->Multicell(25,4,$query_horario,0,'C');
         $pdf->SetXY(50,$p);
         $pdf->Multicell(13,4,$query_credencial,0,'C');
         $pdf->SetXY(63,$p);
         $pdf->Multicell(18,4,$query_nombre_a,0,'J');
         $pdf->SetXY(80,$p);
         $pdf->Multicell(25,4,$query_apellidos_a,0,'J');
         $pdf->SetXY(104,$p);
         $pdf->Multicell(80,4,$query_respuesta_1,0,'J');
         $pdf->SetXY(184,$p);
         $pdf->Multicell(0,12,'','L');
         $pdf->SetXY(184,$p);
         $pdf->Multicell(80,4,$query_respuesta_2,0,'J');
         $pdf->SetY($p+12);
         $pdf->Multicell(255,0,'',1,'J');
        $pag+= 1; if($pag==13){
             $pag=0;
             $pdf->AddPage();
         }
$pdf->Output();
```

```
?>
```
}
## **4. Referencias bibliográficas**

[1] URL: http://mpiua.invid.udl.cat/fases-mpiua/#caracteristicas\_mpiua, Sitio oficial de la metodología MPIu+a, en ella se puede consultar información acerca de la metodología MPIu+a. Fecha de consulta 09/Octubre/2019.

[2] Ángel Cobo, Patricia Gómez, Daniel Pérez, Roció Rocha. "PHP Y MySQL – Tecnologías para el desarrollo de aplicaciones web". Editorial Díaz de Santos, España, 2005.

[3] Ian Gilfillan, "La biblia MySQL". Editorial Anaya Multimedia, España, 2004.

[4] URL: https://bbvaopen4u.com/es/actualidad/plantillas-para-paneles-deadministracion-desarrolladas-con-el-framework-bootstrap, Sitio donde se puede consultar información acerca de AdminLTE. Fecha de consulta 20/Octubre/2019.

[5] URL: https://httpd.apache.org/, Sitio oficial de APACHE SERVER, donde se puede consultar información acerca del servidor web. Fecha de consulta 22/Octubre/2019.

[6] URL: http://gnu-linuxdebian.blogspot.com/, Sitio donde se puede consultar información sobre el S.O. Debian, Fecha de consulta 22/Octubre/2019.

[7] URL: https://code.visualstudio.com/docs, Sitio oficial de Visual Code donde se puede consultar documentación del IDE Visual code. Fecha de consulta 24/Octubre/2019

[8] LARRY ULLMAN. "PHP and MySQL for Dynamic Web Sites". Editorial Peachpit Press, Estados Unidos, 2017.

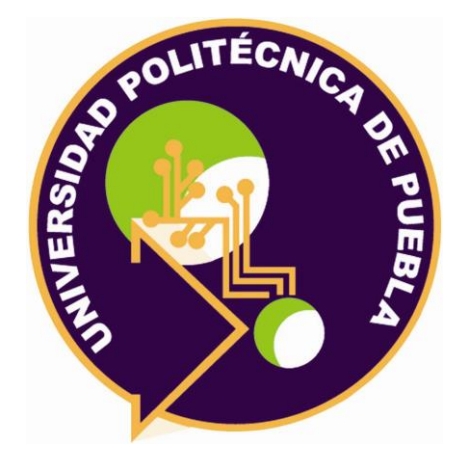

Universidad Politécnica de Puebla Ingeniería en Informática

> *Omar Toxqui Tolama Armando Rojas Isidoro Rebeca Rodríguez Huesca*

Este documento se distribuye para los términos de la Licencia 2.5 Creative Commons (CC-BC-NC-ND 2.5 MX)